# **UNIVERSIDADE TECNOLÓGICA FEDERAL DO PARANÁ DEPARTAMENTO ACADÊMICO DE INFORMÁTCA TECNOLOGIA EM ANÁLISE E DESENVOLVIMENTO DE SISTEMAS**

**ROBSON CESAR DE SIQUEIRA**

# **SISTEMA DE CONTROLE DE SUBMISSÃO DE PROPOSTAS DE TRABALHO DE CONCLUSÃO DE CURSO**

**TRABALHO DE CONCLUSÃO DE CURSO**

**PONTA GROSSA 2014**

## **ROBSON CESAR DE SIQUEIRA**

# **SISTEMA DE CONTROLE DE SUBMISSÃO DE PROPOSTAS DE TRABALHO DE CONCLUSÃO DE CURSO**

Trabalho de Conclusão de Curso apresentada como requisito parcial à obtenção do título de Tecnólogo em Análise e Desenvolvimento de Sistemas, da Coordenação do Curso Superior de Tecnologia em Análise e Desenvolvimento de Sistemas, da Universidade Tecnológica Federal do Paraná.

Orientador: Profa. Dr. Helyane Bronoski Borges

## **PONTA GROSSA 2014**

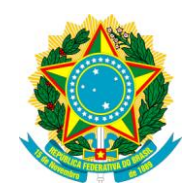

Ministério da Educação **Universidade Tecnológica Federal do Paraná** Campus Ponta Grossa

> Nome da Diretoria Nome da Coordenação Nome do Curso

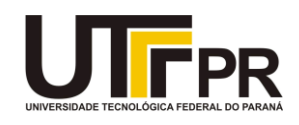

## **TERMO DE APROVAÇÃO**

# SISTEMA DE CONTROLE DE SUBMISSÃO DE PROPOSTA DE TRABALHO DE CONCLUSÃO DE CURSO

por

Robson Cesar de Siqueira

Este Trabalho de Conclusão de Curso (TCC) foi apresentado em 29 de Abril de 2014 como requisito parcial para a obtenção do título de Tecnólogo em Análise e Desenvolvimento de Sistemas. O candidato foi arguido pela Banca Examinadora composta pelos professores abaixo assinados. Após deliberação, a Banca Examinadora considerou o trabalho aprovado.

> \_\_\_\_\_\_\_\_\_\_\_\_\_\_\_\_\_\_\_\_\_\_\_\_\_\_\_\_\_\_\_\_\_\_ Helyane Bronoski Borges Profa. Orientadora

\_\_\_\_\_\_\_\_\_\_\_\_\_\_\_\_\_\_\_\_\_\_\_\_\_\_\_\_\_\_\_\_\_\_\_ Profa. Simone de Almeida Membro titular

\_\_\_\_\_\_\_\_\_\_\_\_\_\_\_\_\_\_\_\_\_\_\_\_\_\_\_\_\_\_\_\_\_\_\_ Rogério Ranthum Membro titular

- O Termo de Aprovação assinado encontra-se na Coordenação do Curso -

Dedico este trabalho à minha família que esteve sempre presente, e me apoiou em tudo que pôde, da forma que pôde.

#### **AGRADECIMENTOS**

Sou grato a todos as pessoas que citarei e a todas que por algum motivo me apoiaram, sem elas não seria possível concluir este Trabalho de Conclusão de Curso.

Agradeço à minha orientadora Profa. Dra. Helyane Bronoski Borges que me permitiu desenvolver um projeto no qual pude elevar consideravelmente meu conhecimento nesta área tão incrível da informática e que me ajudou durante todo o desenvolvimento do TCC.

Agradeço ao professor Rogerio Ranthum que cedeu seu servidor e que orientou na implantação do sistema.

A Secretaria do Curso, pela cooperação.

Também tenho muito a agradecer à minha família e a família de minha futura esposa, pois acredito que sem o apoio deles seria muito difícil vencer esse desafio.

Enfim, a todos os que por algum motivo contribuíram para a realização deste projeto.

#### **RESUMO**

SIQUEIRA, Robson Cesar de. **Sistema de controle de submissão de proposta de trabalho de conclusão de curso**. 2014. 47 páginas. Trabalho de Conclusão de Curso (Tecnologia em Análise e Desenvolvimento de Sistemas) - Universidade Tecnológica Federal do Paraná. Ponta Grossa, 2014.

Este trabalho demonstra como foi desenvolvido o sistema de controle de propostas de TCC para UTFPR-PG. O sistema foi desenvolvido para ser utilizado tanto na *web*  por meio de navegadores, como para dispositivos móveis que possuam o sistema operacional Android. A finalidade do sistema é facilitar o processo de submissão de propostas de TCC na UTFPR desde o momento do envio da proposta pelo aluno, passando pela atribuição de professores, banca, orientadores até a avaliação e divulgação do resultado. Primeiramente será explicada a construção da base de dados, em seguida o desenvolvimento *Web*, e depois o do serviço de integração com o móvel e finalmente o do sistema móvel. Também será explicada a metodologia que foi utilizada durante o processo de criação.

**Palavras-chave:** Java. Android. *Web Service*. Dispositivos Móveis.

#### **ABSTRACT**

SIQUEIRA, Robson Cesar de. **Control system of proposal submission for works of course completion**. 2014. 47 pages. Work of course completion (Technology Analysis and Systems Development) - Federal Technological University of Paraná. Ponta Grossa, 2014.

This work demonstrates how the control system of proposals of TCC for UTFPR-PG was developed. The system is designed to be used both on the web through browsers such as for mobile devices that have Android operating system. The purpose of the system is to make easier the process of submitting proposals for TCC in UTFPR from the time of submission of the proposal by the student, through the allocation of teachers, banking, advisors to the evaluation and dissemination of results. First will be explained the construction of the database, then the Web development and after the development of the integration service to the mobile and finally the development of the mobile system. Also be explained the methodology that was used during the creation process.

**Keywords:** Java. Android. Web Service. Mobile Devices. Data Bench.

## **LISTA DE FIGURAS**

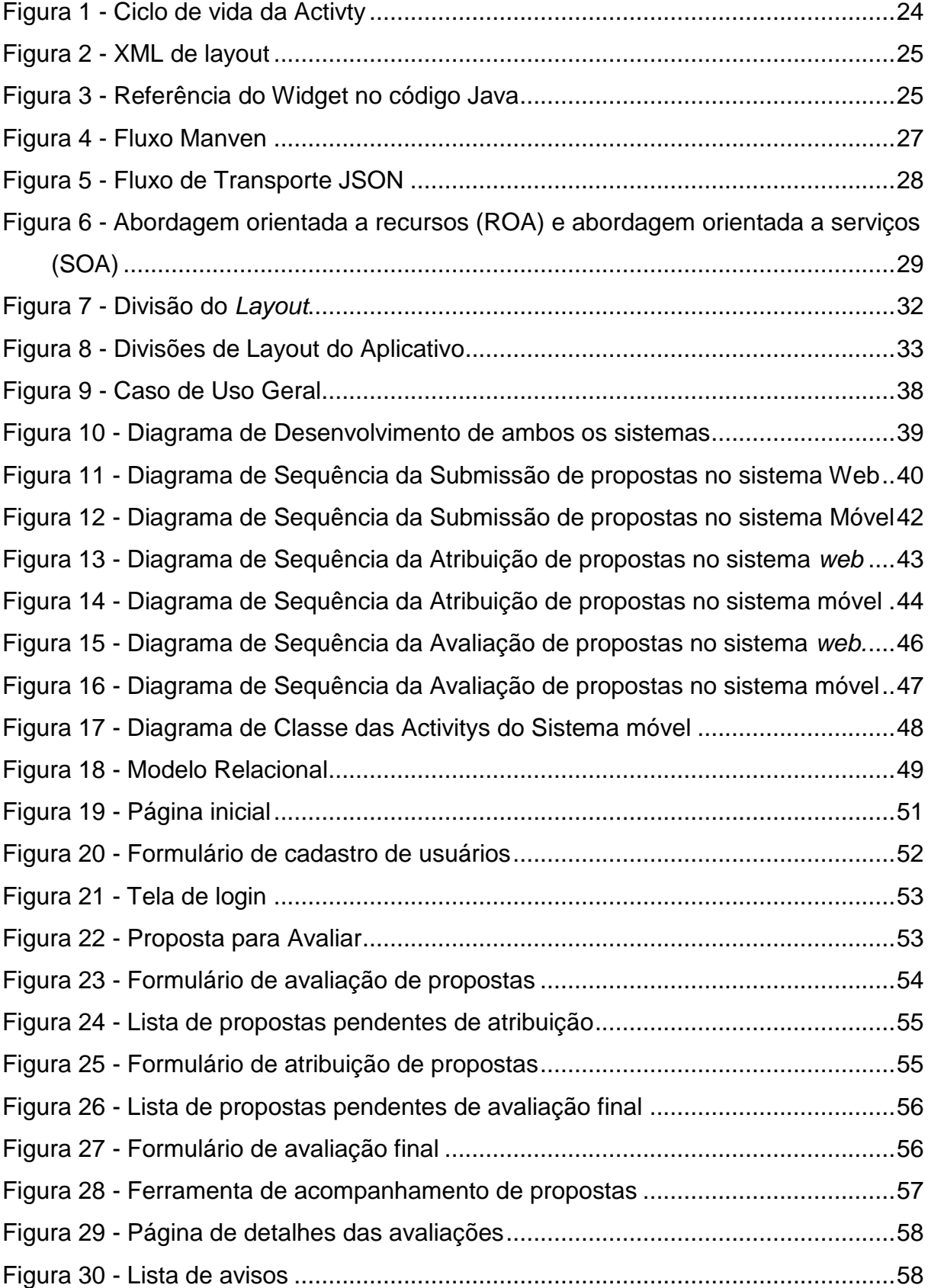

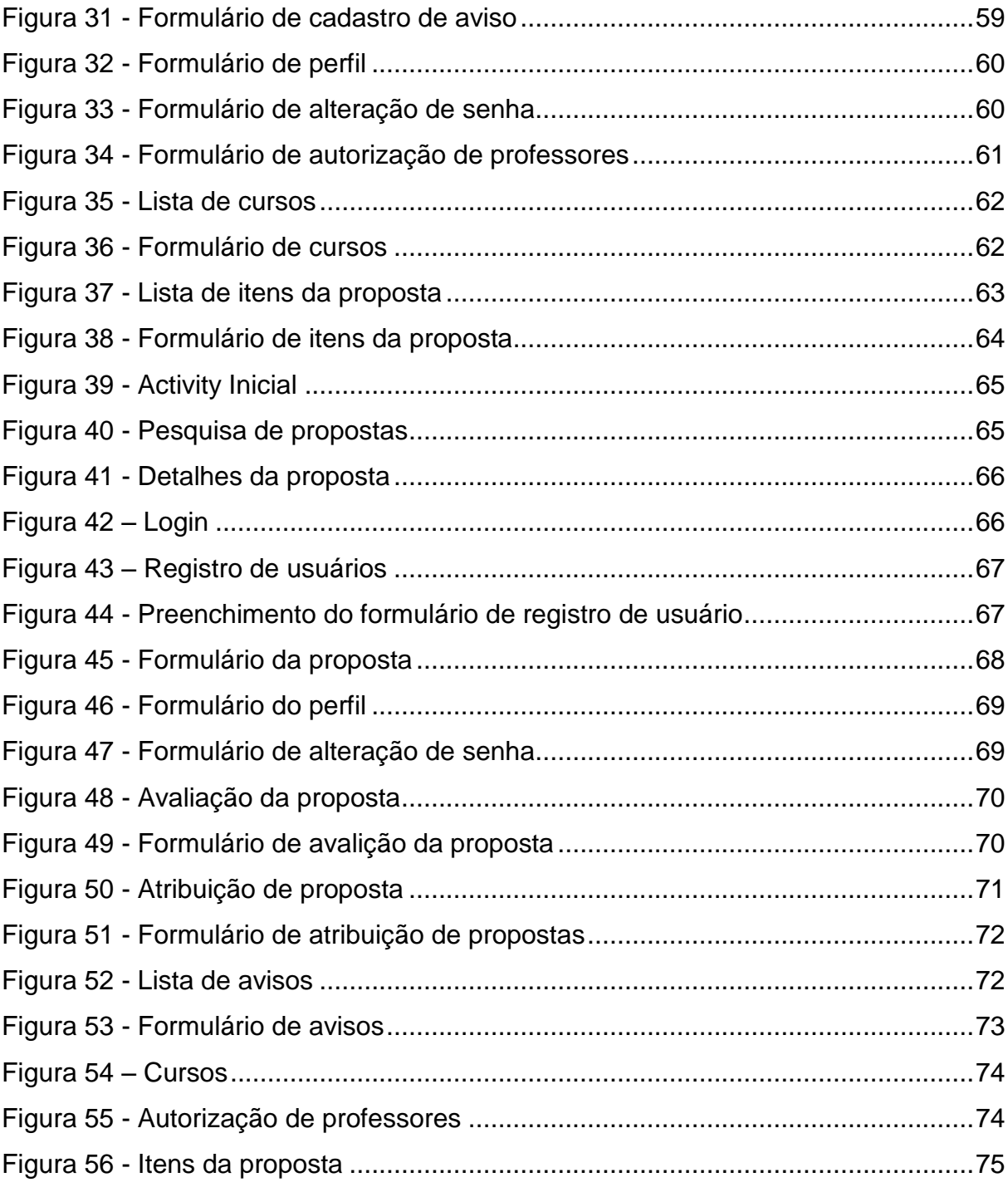

## **LISTA DE SIGLAS**

- API Application Programming Interface
- SDK Software Development Kit
- XML eXtensible Markup Language
- JARS Java Archive
- JSON JavaScript Object Notation
- UDD Description, Discovery, and Integration
- WSDL Web Service Description Language
- SOAP Simple Object Access Protocol
- REST Representational State Transfer
- HTTP Hypertext Transfer Protocol
- ROA Resource Oriented Architecture
- SOA Service Oriented Architecture
- SGBD Sistema Gerenciador de Banco de dados
- JSP Java Server Pages
- RA Registro do Aluno
- TCC Trabalho de Conclusão de Curso
- DAINF Departamento Acadêmico de Informática

# **SUMÁRIO**

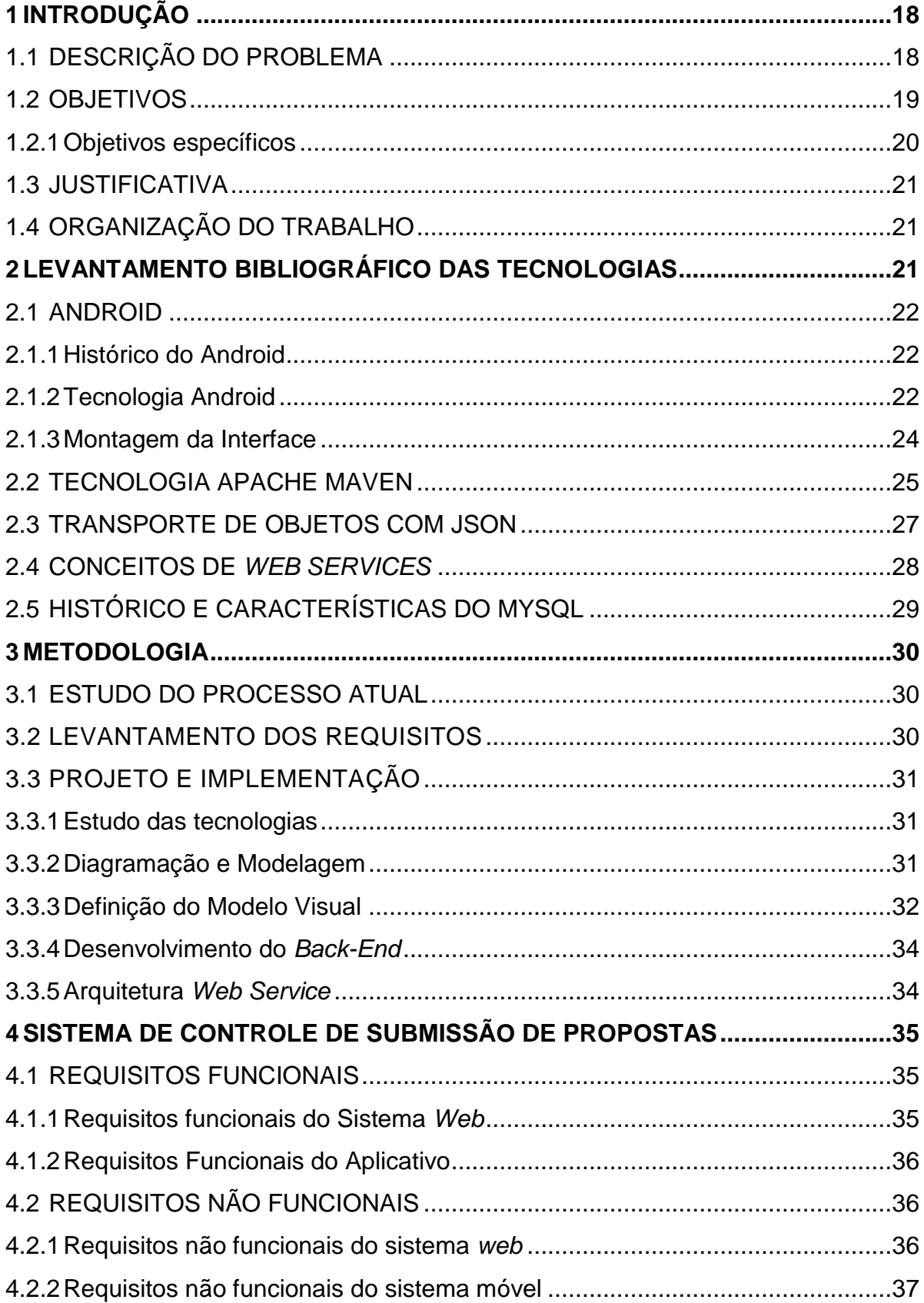

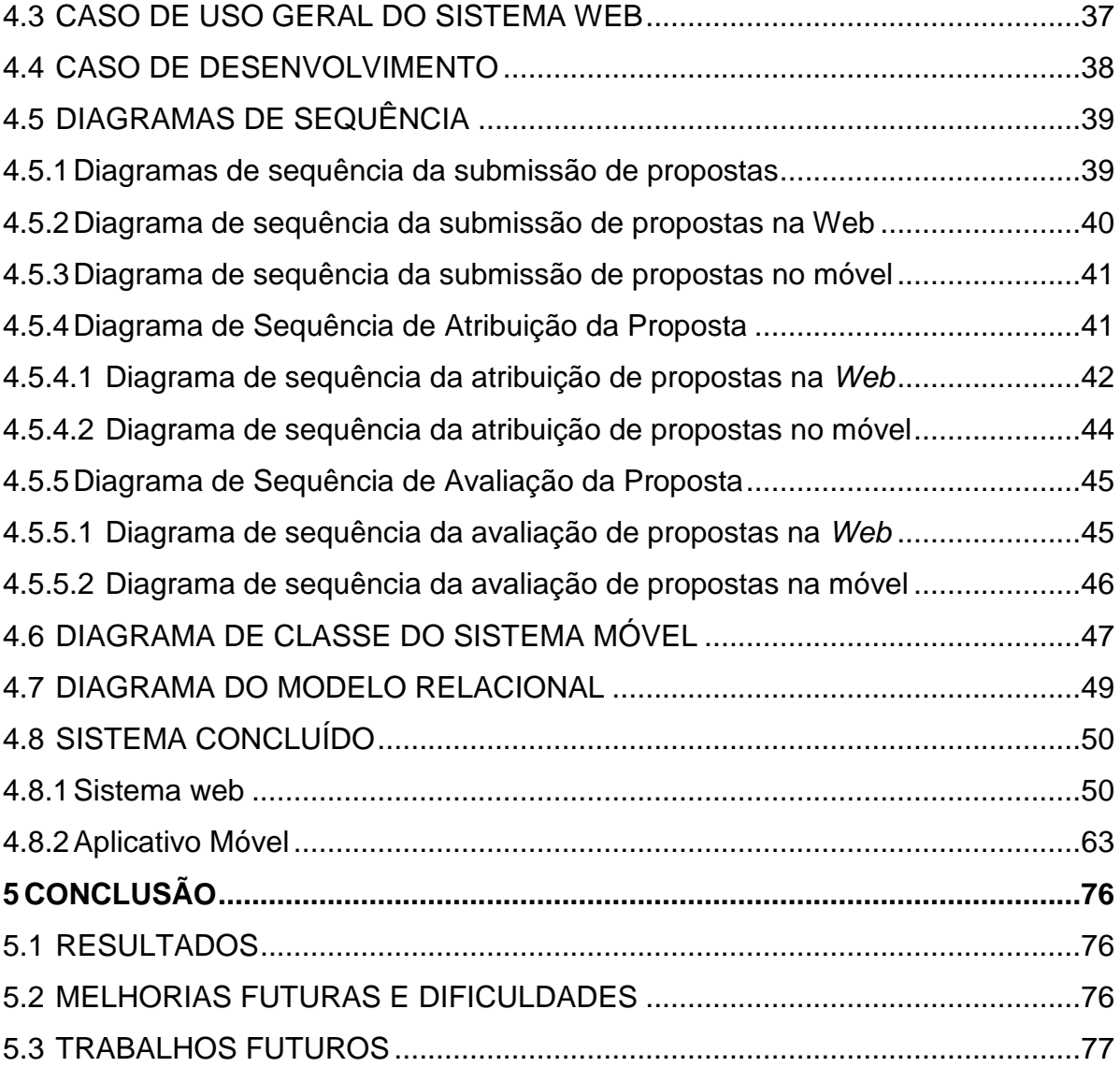

#### <span id="page-12-0"></span>**1 INTRODUÇÃO**

Como requisito para a conclusão de um curso de graduação é necessário o desenvolvimento de um Trabalho de Conclusão de Curso (TCC). O departamento acadêmico de informática (DAINF) da Universidade Tecnológica Federal do Paraná (UTFPR), Câmpus Ponta Grossa, possui dois cursos de graduação: Bacharelado em Ciência da Computação e Tecnologia em Análise e Desenvolvimento de Sistemas.

Atualmente há dois professores responsáveis pelo gerenciamento dos TCCs (um para cada curso). O processo inicia com a etapa de submissão das propostas de TCC até o lançamento da nota do aluno no sistema acadêmico. Porém, grande parte desse processo é feito de forma manual sem um sistema específico que auxilie na execução das tarefas que o compõe.

O controle manual das propostas de TCCs pode apresentar diversos problemas como, por exemplo, o atraso nos prazos, a falha na comunicação entre o aluno e o orientador e também uma grande demora para que seja feito o controle de propostas submetidas.

Sendo assim, esse trabalho visa o desenvolvimento de um sistema de submissão de propostas de TCC *on-line*, possibilitando o envio das propostas pelos alunos, a atribuição de um orientador e de uma banca ao TCC, a avaliação da proposta(s) e o gerenciamento das propostas de TCC pelo responsável por tal atividade.

Para aumentar a abrangência do sistema, este foi desenvolvido tanto para plataforma *Web* quanto para dispositivos móveis, e dessa forma será facilitada a adaptação dos alunos e professores à este software.

#### <span id="page-12-1"></span>1.1 DESCRIÇÃO DO PROBLEMA

A submissão de propostas por parte do aluno atualmente é feito de forma manual. O processo manual desde a submissão da proposta até a divulgação segue as seguintes etapas:

a) O aluno precisa conseguir uma cópia do documento modelo de submissão de propostas e preenche-lo com os dados da sua própria proposta;

- b) Após preenchido, o aluno precisa imprimir o documento e ir pessoalmente a DAINF (Departamento Acadêmico de Informática) para entregar este documento ao responsável pelos TCCs do seu respectivo curso;
- c) O aluno pode sugerir ao responsável pelos TCCs, o orientador que gostaria que fosse atribuído ao seu TCC;
- d) O professor responsável pelos TCCs deverá verificar se o professor sugerido pelo aluno para orientar o trabalho tem conhecimento do tema além de verificar a sua disponibilidade para orientação;
- e) Se o professor sugerido pelo aluno aceitar orientá-lo, o professor responsável deve atribuí-lo a proposta para que o mesmo possa avaliar;
- f) Em seguida o professor responsável deve atribuir a proposta à uma banca de professores;
- g) Os professores da banca e o professor orientador devem avaliar a proposta e entregar a avaliação ao professor responsável;
- h) O professor responsável utiliza estas avaliações para poder executar uma avaliação definitiva que irá definir o *status* da proposta: aprovado, aprovado com restrição ou reprovado;
- i) O professor responsável precisa imprimir e divulgar editais contendo a banca de avaliação das propostas e o resultado final da avaliação;
- j) Caso a proposta seja avaliada como "Aprovada com Restrição ou "Reprovada", o aluno deverá corrigi-la e submetê-la para que seja novamente avaliada;
- k) O professor responsável precisa repassar essa correção aos membros da banca e ao professor orientador.

#### <span id="page-13-0"></span>1.2 OBJETIVOS

O objetivo geral deste trabalho é o de controlar o processo de submissão e gerenciamento das propostas de TCCs, por meio de um sistema que seja acessível pela *web* e por dispositivos móveis, dos alunos de graduação do DAINF.

## <span id="page-14-0"></span>1.2.1Objetivos específicos

Como objetivos específicos pode-se destacar:

- Entender o processo de submissão de propostas;
- Conhecer as tecnologias de desenvolvimento de sistemas para *web* e para Android;
- Desenvolver uma ferramenta que possibilite o cadastro dos alunos e professores;
- Desenvolver uma ferramenta que possibilite a submissão da proposta por parte do aluno;
- Desenvolver uma ferramenta que possibilite a alteração de dados cadastrais para todos os usuários;
- Desenvolver uma ferramenta que possibilite a alteração de senha para todos os usuários;
- Desenvolver uma ferramenta que possibilite a criação de avisos que possam ser divulgados para os usuários;
- Desenvolver uma ferramenta que possibilite a atribuição de propostas à uma banca e um orientador;
- Desenvolver uma ferramenta que possibilite aos membros da banca e ao orientador avaliar propostas;
- Desenvolver uma ferramenta que possibilite ao professor responsável realizar uma avaliação definitiva das propostas que já foram avaliadas pela banca e pelo orientador;
- Desenvolver uma ferramenta que possibilite ao professor responsável realizar um acompanhamento das propostas cadastradas;
- Desenvolver uma ferramenta que faça a listagem das propostas para todos os usuários;
- Desenvolver uma ferramenta que possibilite ao usuário mestre cadastrar cursos;
- Desenvolver uma ferramenta que possibilite ao usuário mestre cadastrar itens da proposta que possam ser preenchidos durante o cadastramento de propostas;
- Desenvolver um serviço que possibilite o envio de *e-mails* de aviso para os alunos, orientadores, membros da banca e para o responsável pelo TCC.
- Desenvolver um aplicativo para que seja possível acessar o sistema por dispositivos móveis.

#### <span id="page-15-0"></span>1.3 JUSTIFICATIVA

Este sistema será construído para suprir as necessidades atuais que o departamento acadêmico de informática tem para o controle de submissão de propostas de trabalho de conclusão de curso, visto que o processo desde a submissão da proposta, feita pelo aluno, e o gerenciamento dessas propostas é feita de forma manual.

O sistema também necessitará de uma versão *web* e uma versão para dispositivos móvel com a finalidade de abranger um número maior de alunos e professores.

## <span id="page-15-1"></span>1.4 ORGANIZAÇÃO DO TRABALHO

Este trabalho está organizado na seguinte maneira:

O Capítulo 1 descreve o problema tratado neste trabalho, assim como os objetivos e a justificativa deste trabalho.

O Capítulo 2 trata sobre o levantamento bibliográfico dos métodos e tecnologias utilizadas e apresenta conceitos e detalhes das tecnologias utilizadas visando facilitar o entendimento do sistema.

O Capítulo 3 demonstra a metodologia utilizada na construção deste trabalho, desde a documentação até a implementação.

O Capítulo 4 demonstra o resultado que foi obtido com o sistema, apresentando diferentes diagramas e detalhes de como o sistema *Web* e o aplicativo móvel foram construídos.

O Capítulo 5 apresenta a conclusão obtida a partir da experiência de desenvolvimento e resultados obtidos.

## <span id="page-15-2"></span>**2 LEVANTAMENTO BIBLIOGRÁFICO DAS TECNOLOGIAS**

Neste capítulo são apresentados os conceitos teóricos deste projeto. Dessa maneira, na seção [2.1](#page-16-0) descreve-se sobre Android. A seção [2.2](#page-19-2) aborda o funcionamento da tecnologia Apache Maven. A seção [2.3](#page-21-1) é descrito o funcionamento da comunicação de objetos utilizando JSON. A seção [2.4](#page-22-1) apresenta conceitos de *Web Services*.

#### <span id="page-16-0"></span>2.1 ANDROID

Esta seção apresenta conceitos sobre a tecnologia Android e os recursos utilizados durante o desenvolvimento. Desta forma, a subseção [2.1.1](#page-16-1) aborda o histórico do sistema operacional Android. A subseção 2.1.2 aborda detalhes da tecnologia Android. A subseção [2.1.3](#page-18-1) aborda a montagem das interfaces no aplicativo.

#### <span id="page-16-1"></span>2.1.1Histórico do Android

No início de 2008 o Google ingressou no mercado de software para *handset* com o sistema operacional móvel chamado Android. A abordagem do Google foi criar um sistema operacional que poderia funcionar em telefones feitos por diferentes fabricantes. E mais: nenhum provedor de serviço único teria direitos exclusivos de usar a plataforma Android (FIGUEIREDO, FONSECA, 2012, p.1).

#### <span id="page-16-2"></span>2.1.2Tecnologia Android

O Android é uma plataforma para tecnologia móvel completa, que possui um kit de desenvolvimento, o "Pacote de Desenvolvimento de Softwares" (Software Development Kit - SDK) que disponibiliza as ferramentas e APIs (Interfaces de Programação de Aplicativos - *Application Programming Interface*) necessárias para desenvolver aplicações para esta plataforma, utilizando a linguagem Java (PEREIRA, SILVA, 2009a, p.3).

Apesar de o desenvolvimento de aplicativos para dispositivos móveis em Android ter uma estrutura própria, ela é basicamente feita com arquivos XML (*eXtensible Markup Language* - Linguagem de Marcação Extensível) e com a linguagem Java.

Durante o desenvolvimento, o programador utiliza principalmente arquivos XML para configurações do aplicativo, *layouts* de tela *(*estrutura dos componentes na tela), *design* e para internacionalização de textos.

Já a parte lógica do aplicativo é programada na linguagem Java. Por meio das classes Java, o desenvolvedor acessa os arquivos XML citados anteriormente e constrói cada uma das telas do aplicativo.

As telas da aplicação Android são construídas por classes Java que especializam a classe *Activity*, própria do Android. Cada *Activity* possui um ciclo de vida, como mostrado na [Figura 1.](#page-18-0)

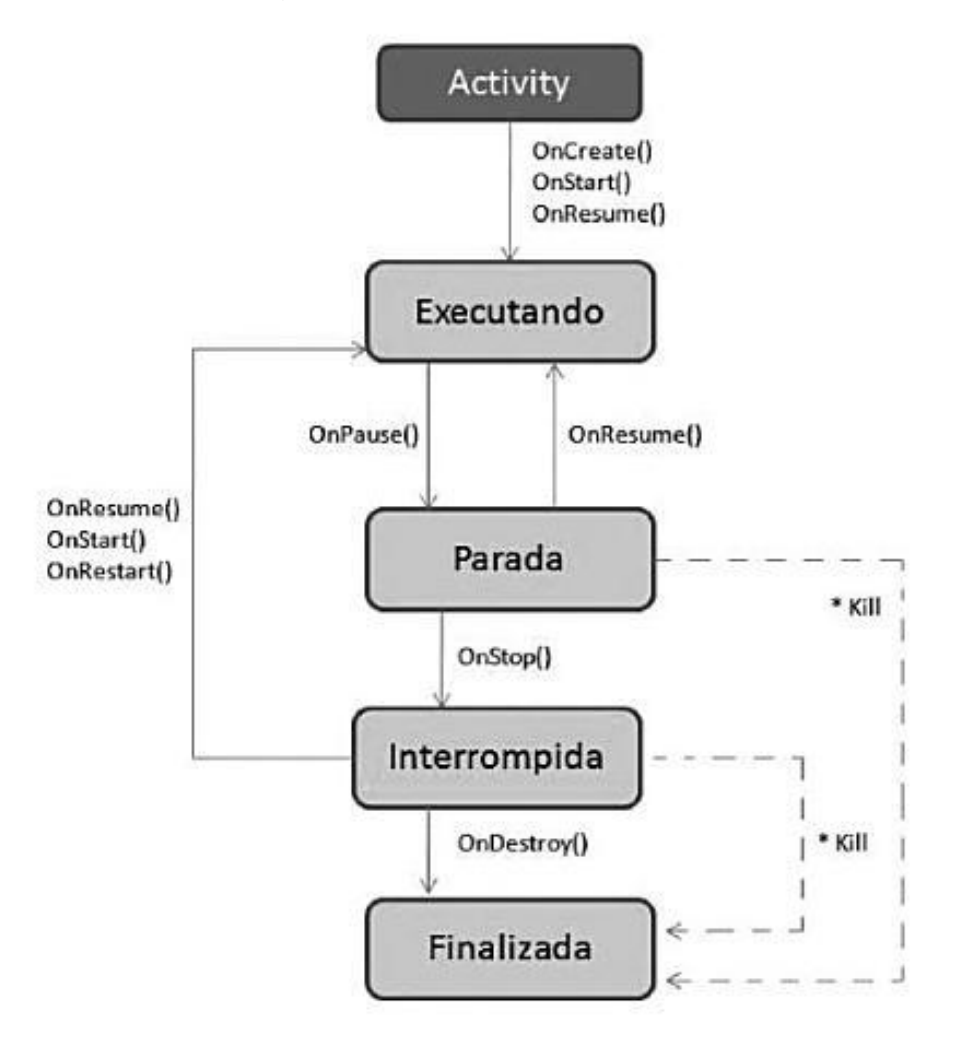

## **Figura 1 - Ciclo de vida da Activty Fonte: PEREIRA, SILVA, 2009, p. 12.**

<span id="page-18-0"></span>É possível observar na [Figura 1](#page-18-0) que no momento em que a *Activity* inicia, o método "OnCreate" é executado. É neste método que a classe Java constrói o *layout* da aplicação utilizando o arquivo XML de *layout*.

Para cada evento durante o ciclo de vida da *Activity,* o Android executa diferentes métodos que podem ser utilizados pelo desenvolvedor para controlar a funcionalidade da aplicação. Não é obrigatório ao desenvolvedor utilizar todas as funções do ciclo de vida, e é possível implementar todo o processo da *Activity* apenas utilizando o método "OnCreate", sem se preocupar com os outros.

<span id="page-18-1"></span>2.1.3Montagem da Interface

Existem dois tipos de componentes para criação da interface, os chamados *widgets* e os gerenciadores de *layout*. Um *widget* é um componente simples como um botão ou um campo de texto, já os gerenciadores de *layout* são componentes que herdam da classe "ViewGroup" e servem como recipiente para os *widgets*  (LECHETA, 2011a, p.180)*.*

Os *widgets* podem ser adicionados à interface de forma estática utilizando o XML, e de forma dinâmica por meio das classe Java equivalentes. Sendo assim, cada *widget* disponível em XML possui uma classe Java que pode exercer a mesma função.

Este recurso permite que o desenvolvedor monte a interface durante a execução do aplicativo *Android.* É possível também combinar os *widgets* em XML com as classes Java através de referências.

Para realizar esta combinação é preciso que um componente gerenciador de *layout* haja como recipiente e tenham um atributo identificador chamado de "ID". A [Figura 2](#page-19-0) demonstra o atributo ID no XML de *layout.*

A [Figura 2](#page-19-0) demonstra o atributo ID no gerenciador de *layout "LinearLayout"* no XML, que neste caso foi definido com o nome "linear". Com este atributo definido é possível referencia-lo no código Java.

A [Figura 3](#page-19-1) demonstra a referência realizada no código Java. Nessa é possível visualizar que o componente cujo ID é "linear" está sendo referenciado para ser utilizado na aplicação.

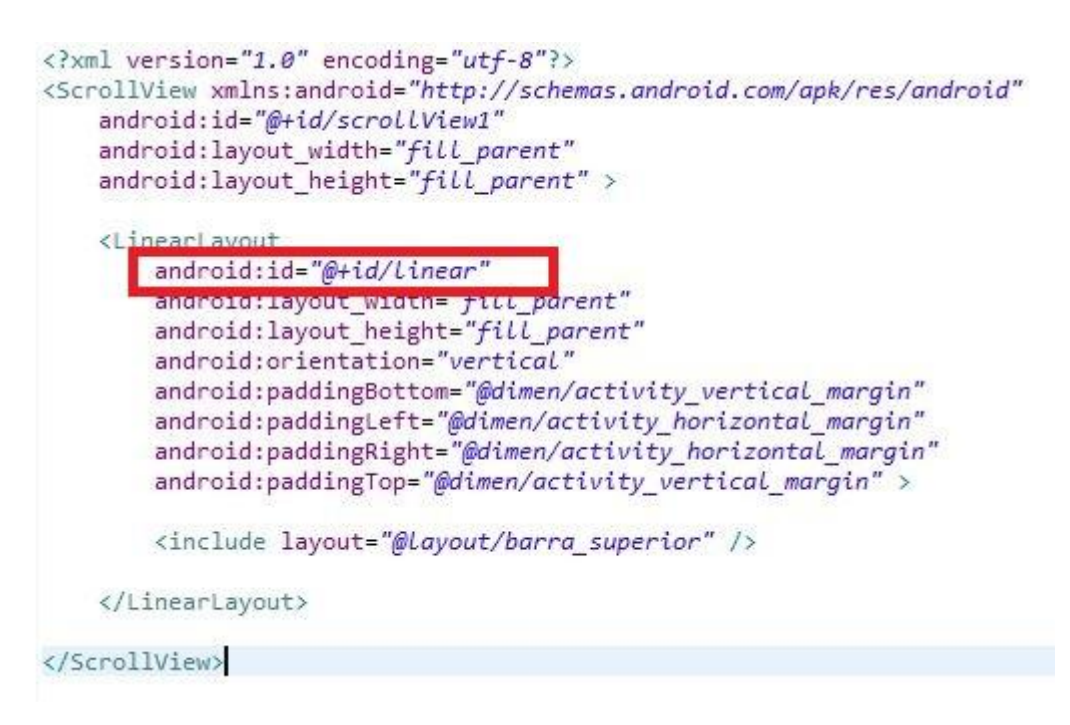

**Figura 2 - XML de layout Fonte: Autoria Própria**

<span id="page-19-0"></span>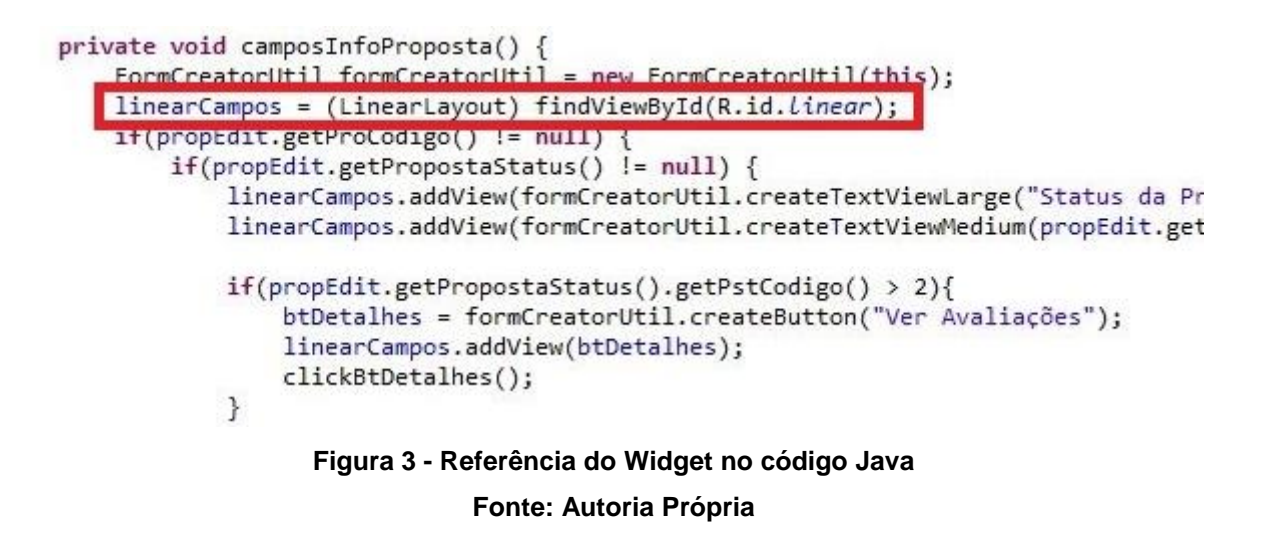

### <span id="page-19-2"></span><span id="page-19-1"></span>2.2 TECNOLOGIA APACHE MAVEN

O Maven é um projeto de código livre, mantido pela Apache Software Foundation. Com a versão 2, o Maven passou de uma ferramenta de construção

para uma ferramenta complexa de gestão de construção de software com várias funcionalidades e aplicável na maioria dos cenários de desenvolvimento de software (DOS SANTOS FILHO, 2008, p.6).

Em um projeto Java complexo, comumente é preciso utilizar dependências de *plug-ins* e ferramentas já existentes. Em um projeto sem Maven, o desenvolvedor tem que importar manualmente todos os arquivos da dependência que deseja utilizar em seu projeto.

Uma única dependência pode requerer que sejam importados no projeto mais de um arquivo, e para isso o desenvolvedor terá de importar a biblioteca Java (JARS - *Java Archive*, do português "arquivos Java") do determinado *plug-in* ou ferramenta que deseja utilizar.

Com o Maven este processo é facilitado. A [Figura 4](#page-21-0) demonstra o fluxo de arquivos proporcionado pelo Maven. As dependências são especificadas como parte do arquivo pom.xml (*Project Model Object*). O Maven identifica as dependências do projeto de acordo com seu modelo de gerenciamento de dependências (DOS SANTOS FILHO, 2008, p.10).

Uma vez especificadas no arquivo pom.xml, o gerenciador de repositório faz o *download* de todos os arquivos da biblioteca Java necessários para o funcionamento das dependências, sem necessariamente que o desenvolvedor tenha que saber quais arquivos fazem parte das bibliotecas.

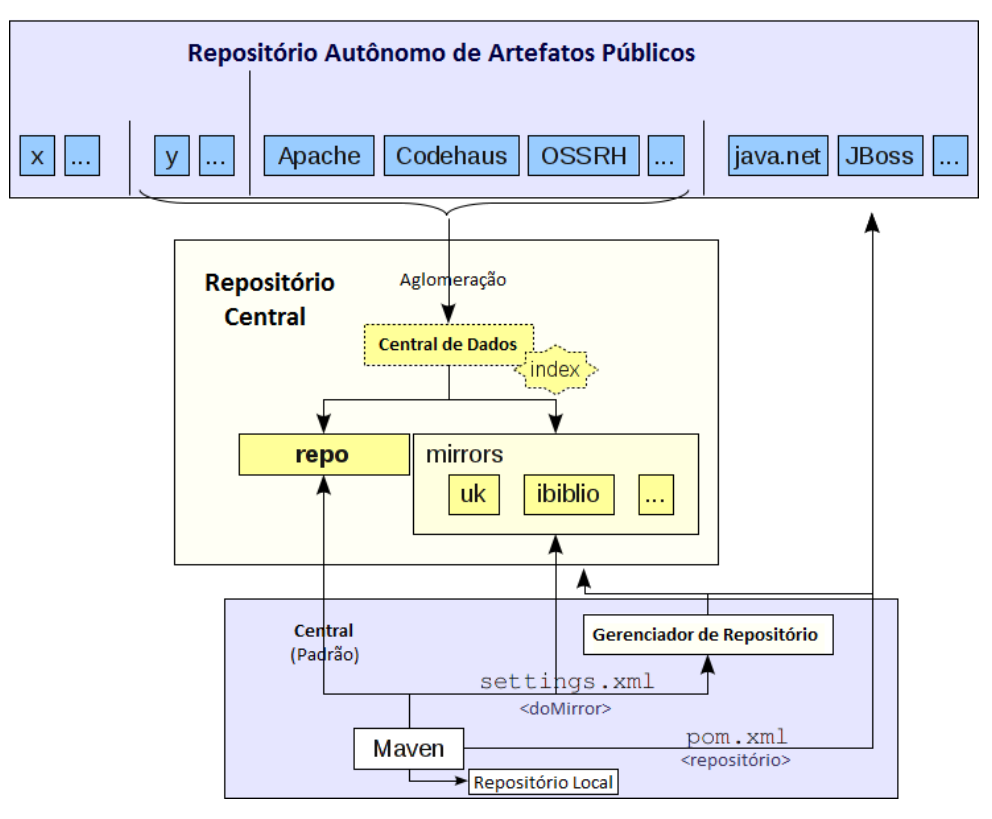

**Figura 4 - Fluxo Manven Fonte: Adaptado de APACHE, 2014.**

#### <span id="page-21-1"></span><span id="page-21-0"></span>2.3 TRANSPORTE DE OBJETOS COM JSON

O JSON é um acrônimo para "JavaScript Object Notation", e é um formato de texto para a serialização de dados estruturados. O JSON pode representar quatro tipos primários (strings, números, booleanos e nulos) e dois tipos estruturados (objetos e vectores) (FONSECA, SIMOES, 2007, p.8).

Com o JSON é possível transportar um objeto complexo em forma de texto, baseando-se nos tipos primários suportados. Utilizando esta tecnologia o desenvolvedor pode fazer com que sistemas distintos possam interpretar o mesmo objeto.

Para JSON há uma biblioteca chamada "Gson" disponibilizada pelo Google que pode transformar Objetos Java em sua representação JSON e vice-versa. Através do uso de bibliotecas auxiliares é possível criar objetos concretos Java a partir de representações textuais dos mesmos (GOMES et al, 2012). A [Figura 5](#page-22-0) ilustra o fluxo de transporte de objetos. Nota-se que o "Objeto 1" é transformado em texto pela classe "Gson" para ser enviada do "Sistema 1" para o "Sistema 2". Depois que a transferência do texto é concluída, a classe "Gson" faz o reprocessamento do texto, transformando-o no mesmo objeto que ele era no "Sistema 1".

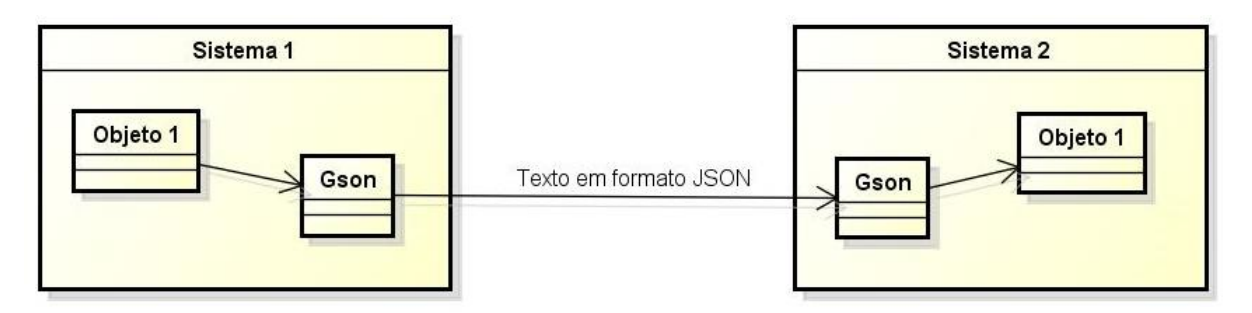

**Figura 5 - Fluxo de Transporte JSON Fonte: Autoria própria.**

## <span id="page-22-1"></span><span id="page-22-0"></span>2.4 CONCEITOS DE *WEB SERVICES*

Os *web services* têm como proposta permitir que as aplicações possam procurar informação sem a intervenção de pessoas e interagir uma com as outras. (MENÉNDEZ, 2002, p.14).

Para fazer esta integração entre diferentes sistemas existem diversas tecnologias que podem ser utilizadas como por exemplo:

- *Web Services* WS-\*;
- UDDI (*Description*, *Discovery*, *and Integration*);
- WSDL (*Web Service Description Language*);
- SOAP (*Simple Object Access Protocol*);
- REST (*Representational State Transfer*).

A [Figura 6](#page-23-0) mostra os diferentes tipos de comunicação entre o cliente e o *web service*. Essa figura demonstra dois tipos de comunicação:

- Orientada a Recursos: comunicação utilizada pela arquitetura REST;
- Orientada a Serviços: comunicação utilizada pela arquitetura WS-\*.

A arquitetura REST utiliza os métodos básicos do protocolo HTTP (*Hypertext Transfer Protocol*, em português Protocolo de Transferência de Hipertexto), GET, PUT, POST e DELETE para efetuar a comunicação.

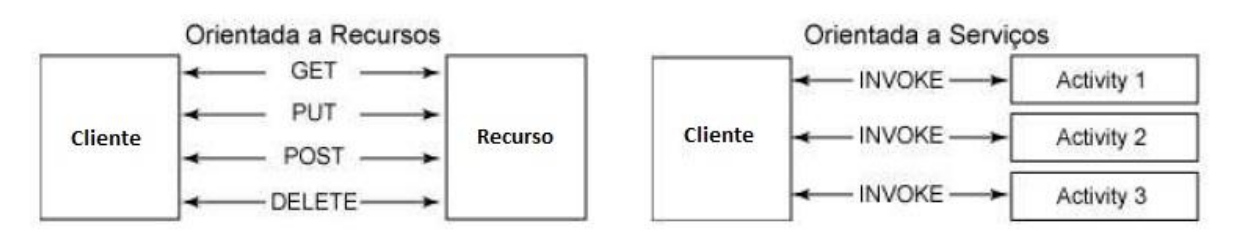

<span id="page-23-0"></span>**Figura 6 - Abordagem orientada a recursos (ROA) e abordagem orientada a serviços (SOA) Fonte: Adaptado de DAL MORO, DORNELES, REBONATTO, 2011a, p. 41.**

Pelo fato desta comunicação ser simplificada, é possível efetuar a comunicação entre dois sistema sem a necessidade da adição de dependências, apenas realizando uma requisição HTTP.

Esta característica pode ser explorada para realização da integração entre um sistema Android e um sistema *Web*, visto que é possível para um dispositivo móvel efetuar requisições HTTP se estiver conectado à internet.

## <span id="page-23-1"></span>2.5 HISTÓRICO E CARACTERÍSTICAS DO MYSQL

O MySQL é um sistema gerenciador de banco de dados (SGBD) rápido e flexível criado em 1997 para atender as demandas do mercado. Além de ser veloz, o MySQL roda em diversas plataformas (LOBO, 2008, p.20).

O MySQL permite que seja possível armazenar, pesquisar, organizar e reaver dados de forma eficiente. Além disso ele garante que seja possível múltiplos usuários trabalhem concorrentemente com os mesmo dados (WELLING, THOMSOM, 2003, p.3).

Dentre os tipos de tabelas que o MySQL aceita está a InnoDB que se destaca pela segurança e pelo fato de aceitar transações (LOBO, 2008, p.29). Este tipo de tabela é importante para sistemas que necessitam fazer transações ao invés de operações simples.

Transações podem conter diversos procedimentos a serem executados e em caso de falha ou erro, todos os procedimentos podem ser revertidos como se fossem uma única operação.

#### <span id="page-24-0"></span>**3 METODOLOGIA**

Neste capitulo é apresentada a metodologia utilizada no desenvolvimento deste trabalho, constituído basicamente em três etapas. Dessa maneira, a seção 3.1 aborda sobre o Estudo do funcionamento atual de submissão de propostas de TCC. A seção [3.2](#page-24-2) descreve o levantamento de requisitos. A seção [3.3](#page-25-0) projeto e implementação do sistema.

#### <span id="page-24-1"></span>3.1 ESTUDO DO PROCESSO ATUAL

Esta etapa consistiu no estudo de como funciona o processo de submissão de propostas. Foi preciso descobrir quais etapas a proposta passava, desde sua submissão até a publicação do resultado.

Foram também avaliadas as vantagens e desvantagens do processo atual de submissão, para ponderar quais seriam os benefícios reais que um sistema de controle poderia trazer sobre a forma como já estava sendo feito.

#### <span id="page-24-2"></span>3.2 LEVANTAMENTO DOS REQUISITOS

A partir das discussões e reuniões com a responsável pelos TCCs, foi possível extrair as informações necessárias sobre quais funcionalidades o sistema deveria possuir.

Cada etapa do processo deveria possuir respectivamente uma determinada funcionalidade no sistema. Com essas informações foi estipulado que o sistema deveria suportar diferentes tipos de usuários e que cada usuário teria acesso a diferentes tipos de funcionalidades no sistema.

Após conseguir estas informações básicas sobre o processo, foi determinado que para aumentar a abrangência, o sistema deveria permitir tanto acesso pela *Web* via navegadores quanto por dispositivos móveis.

#### <span id="page-25-0"></span>3.3 PROJETO E IMPLEMENTAÇÃO

Nesta etapa do projeto e implementação do sistema foram feitos de maneira sequencial, iniciando pelo planejamento de entidades e processos para só então iniciar o desenvolvimento.

Muitas mudanças foram realizadas em tempo de desenvolvimento afim de adaptar o sistema ao processo atual de submissão.

A seguir a descrição das atividades desenvolvidas para alcançar o objetivo deste trabalho.

<span id="page-25-1"></span>3.3.1Estudo das tecnologias

Nesta primeira etapa foram levantadas quais tecnologias poderiam ser mais adequadas ao projeto. Para o projeto *web* foi escolhido a tecnologia *Java Server Pages* (JSP) que auxilia na criação de sistemas *web* utilizando a linguagem de programação Java.

O banco de dados escolhido foi o MySQL, porque possui consistência, alta performance, confiabilidade e é gratuito. O *Web Service* escolhido foi REST devido a facilidade de transferência de dados utilizando protocolo HTTP.

No desenvolvimento *mobile* foi escolhido Android, por ser um sistema que utiliza Java para programação e possui *multi-thread,* o que facilita o envio e recebimento de informações.

#### <span id="page-25-2"></span>3.3.2Diagramação e Modelagem

Nesta etapa o sistema foi modelado. Foram criados os diagramas de caso de uso, de sequência, de desenvolvimento e o diagrama relacional de banco de dados. Esta modelagem auxiliou tanto no entendimento do fluxo do processo de submissão, quanto no planejamento das funcionalidades que o sistema deveria ter para suprir este fluxo.

## <span id="page-26-1"></span>3.3.3Definição do Modelo Visual

O estilo do sistema *web* foi importado do modelo de *design* do *framework front-end* "Bootstrap"*.* Desta forma o *back-end* do projeto foi desenvolvido de forma direta sem preocupação com *design.*

Nesta esta foi criada uma divisão que todas as páginas teriam de forma a aumentar a manutenibilidade do sistema. A divisão separou todas as páginas web em três setores:

- Cabecalho: menu superior e logo do sistema;
- Conteúdo: neste setor fica localizado a funcionalidade em si;
- Rodapé: mensagem padrão de rodapé.

Com esta estrutura, qualquer alteração no cabeçalho ou no rodapé e instantaneamente aplicado para todas as funcionalidades. Isso pode ser visualizado no exemplo mostrado na [Figura 7](#page-26-0) a qual ilustra o funcionamento do resultado da funcionalidade da listagem de propostas.

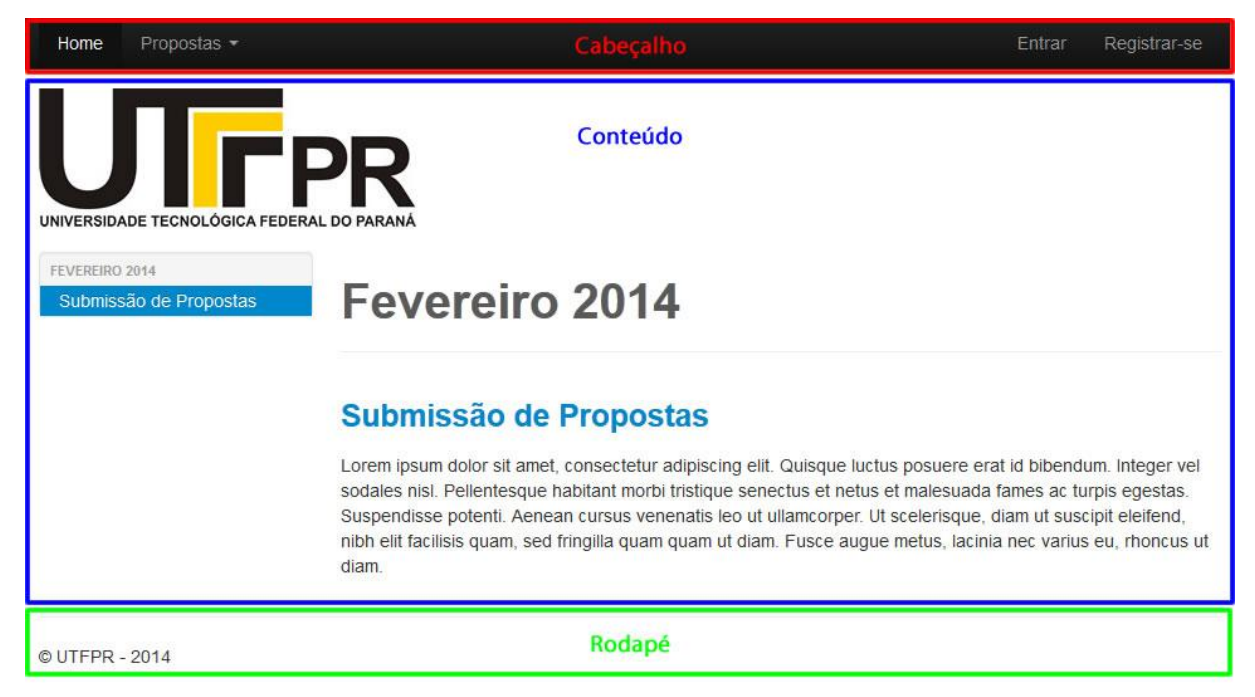

**Figura 7 - Divisão do** *Layout* **Fonte: Autoria própria**

<span id="page-26-0"></span>Cada funcionalidade localiza-se em um arquivo do formato "jsp" que por sua vez inclui dois outros arquivos deste formato: o cabeçalho e o rodapé.

Para o aplicativo do sistema móvel procurou-se manter o mesmo padrão de desenvolvimento. Para tanto, foi criado um cabeçalho que, assim como o do sistema *web*, é incluído em todas as funcionalidades. No entanto, o *design* do aplicativo foi mantido o padrão do Android e a preocupação foi apenas quanto a estrutura do *layout.* A Figura 8 mostra como foi dividido o *layout.*

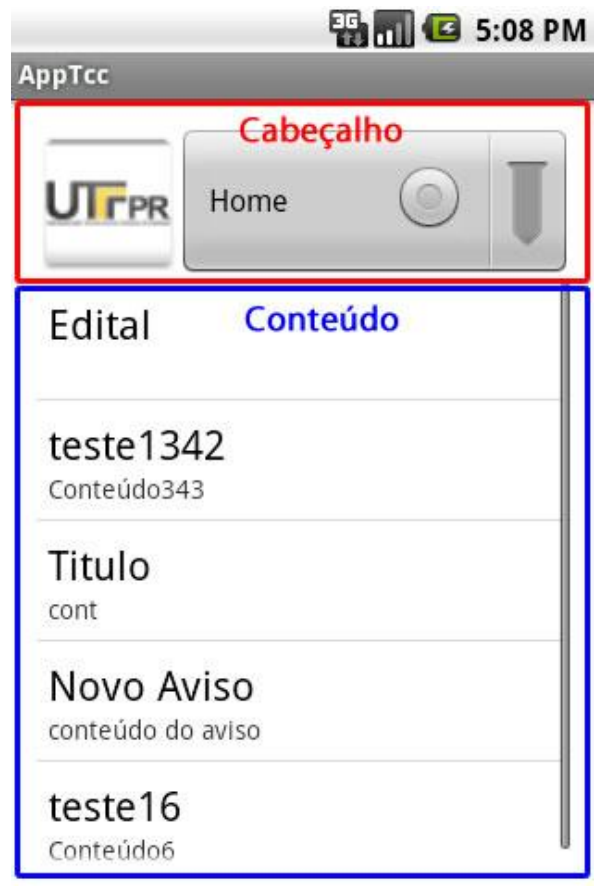

**Figura 8 - Divisões de Layout do Aplicativo Fonte: Autoria própria**

<span id="page-27-0"></span>É possível verificar na Figura 8 que o *layout* está dividido em apenas duas partes (Cabeçalho e Conteúdo), sendo que o cabeçalho se repete para todas as telas do aplicativo.

Com esta estrutura bem definida, foi possível iniciar a programação do sistema de forma padronizada em todas as funcionalidades.

#### <span id="page-28-0"></span>3.3.4Desenvolvimento do *Back-End*

Nesta etapa foram desenvolvidos o sistema *Web*, o *Web Service* e o aplicativo Android. A programação destes três softwares não foi desenvolvida de forma simultânea, sendo que o desenvolvimento segue a seguinte ordem:

- 1. Sistema *Web*: este sistema foi finalizado por completo assim como o banco de dados, antes de seguir para as próximas fases.
- 2. *Web Service* e Android: estas duas etapas tiveram de ser feitas simultaneamente, devido a que o *Web Service* é uma porta de comunicação entre o banco de dados e o aplicativo móvel.

#### <span id="page-28-1"></span>3.3.5Arquitetura *Web Service*

A arquitetura de *Web Service* que será abordada é a REST. Este termo é geralmente usado para descrever qualquer interface que transmita dados de um domínio específico sobre HTTP sem uma camada adicional de mensagem (DAL MORO, DORNELES, REBONATTO, 2011, p.37).

Esta arquitetura possibilita que o sistema móvel acesse as funções disponibilizadas pelo sistema *web* de forma simplificada. Essa comunicação é feita basicamente pelo envio e recebimento de texto.

A tecnologia REST foi combinada com o transporte de dados por Json, para que fosse possível o envio e recebimentos de objetos complexos e arquivos.

## <span id="page-29-0"></span>**4 SISTEMA DE CONTROLE DE SUBMISSÃO DE PROPOSTAS**

Este capítulo está dividido entre o resultado que foi obtido, os diagramas, e os detalhes do sistema *Web* e do aplicativo móvel.

## <span id="page-29-1"></span>4.1 REQUISITOS FUNCIONAIS

Nesta seção estão listados e descritos os requisitos funcionais que o sistema deve possuir.

<span id="page-29-2"></span>4.1.1Requisitos funcionais do Sistema *Web*

Requisitos funcionais que o sistema *web* deve oferecer ao usuário.

- a) A página inicial deve listar os avisos e as propostas cadastradas recentemente;
- b) Deve permitir que usuários não logados possam acessar a listagem e o detalhamento da proposta;
- c) Usuários registrados como alunos devem poder submeter sua proposta, registrar sua equipe e acompanhá-la desde a submissão até a divulgação das notas de forma detalhada.
- d) Todos os usuários devem poder alterar seus dados cadastrais e sua senha.
- e) Qualquer usuário poderá se registrar como professor ou aluno, sendo que os que os registros como professor deverão ser aprovados posteriormente para permitir seu acesso.
- f) O usuário mestre deverá:
	- I. Autorizar ou não professores recém-registrados.
	- II. Cadastrar cursos;
	- III. Cadastrar itens da proposta;
	- IV. Cadastrar avisos;
- g) Usuários professores deverão poder avaliar propostas;
- h) Usuários professores responsáveis deverão poder:
	- I. Fazer a avaliação final;
	- II. Acompanhar propostas;
	- III. Atribuir propostas à banca e orientadores;
- i) O sistema deverá bloquear o cadastramento de alunos cujo R.A. já foi cadastrado ou atribuído à equipes.
- <span id="page-30-0"></span>4.1.2Requisitos Funcionais do Aplicativo

Requisitos funcionais que o sistema móvel deve oferecer ao usuário.

a) Com exceção da tela inicial que lista apenas os avisos, o sistema móvel deve oferecer os mesmos requisitos funcionais do sistema *web*.

## <span id="page-30-1"></span>4.2 REQUISITOS NÃO FUNCIONAIS

Esta seção irá listar e descrever os requisitos não funcionais que o sistema *Web* e o Móvel deverão ter. Estes requisitos se referem ao desempenho, usabilidade, confiabilidade, segurança, disponibilidade, manutenibilidade e tecnologias envolvidas. Portanto não são necessariamente visíveis ao usuário.

<span id="page-30-2"></span>4.2.1Requisitos não funcionais do sistema *web*

Requisitos não funcionais que o sistema *web* deve oferecer.

- a) Usuários não registrados não poderão acessar o ambiente de alunos nem de professores.
- b) Com exceção da ferramenta de alteração de senha e de alteração de dados cadastrais, usuários alunos não poderão acessar funcionalidades de usuários professores e vice-versa.
- c) O sistema de *login* deverá ser criptografado para aumentar a segurança dos usuários.
- d) O sistema não deve permitir que professores possam ver as avaliações de outros professores.
- e) O sistema não deve permitir que ferramentas exclusivas para usuário mestres sejam acessadas por outros usuários.
- f) O sistema não deve permitir que ferramentas exclusivas para professores responsáveis sejam acessadas por professores comuns ou alunos.
- g) O sistema não deve ter lentidão durante nenhum dos processos.
- h) O sistema deve ser intuitivo e visualmente agradável, de forma a facilitar que os usuários possam interagir.
- i) O sistema deverá informar um *feedback* ao usuário ao fim de cada ação significante executada pelo usuário, como cadastros, edições e deleções.
- <span id="page-31-0"></span>4.2.2 Requisitos não funcionais do sistema móvel

Além de todos os requisitos não funcionais do sistema *web,* o sistema móvel deverá ter os seguintes requisitos não funcionais:

- a) Durante o carregamento das funcionalidades, e nas ações de cadastro, edição e deleção o sistema deverá utilizar a capacidade *multi-thread* para não travar o dispositivo.
- b) Deverá se comunicar com o *Web Service* para obter informações do banco de dados.

### <span id="page-31-1"></span>4.3 CASO DE USO GERAL DO SISTEMA WEB

O caso de uso ilustrado na [Figura 9](#page-32-0) descreve de forma abrangente o funcionamento do sistema. É possível visualizar de forma geral o funcionamento do sistema. Este caso de uso é voltado a explicar apenas como os quatro tipos de usuários interagem com o sistema, e nele não há questões técnicas como o acesso ao banco de dados.

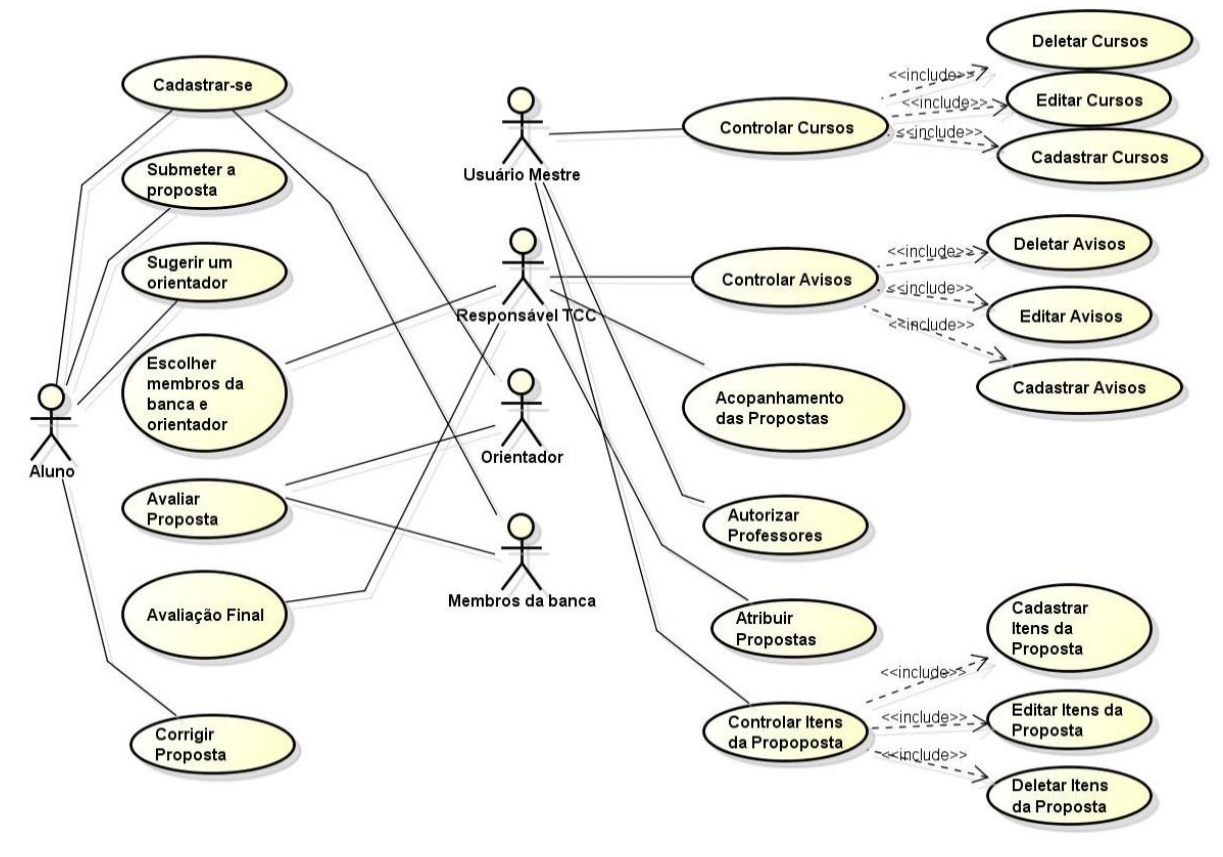

**Figura 9 - Caso de Uso Geral Fonte: Autoria própria**

## <span id="page-32-1"></span><span id="page-32-0"></span>4.4 CASO DE DESENVOLVIMENTO

Devido ao fato de o sistema móvel ter sido construído com a intenção de ter o mesmo funcionamento do sistema *web,* seu caso de uso é o mesmo. Por isto, o diagrama de desenvolvimento, mostrado na [Figura 10,](#page-33-0) mostra como o sistema móvel pode funcionar em paralelo com o web.

É possível perceber que enquanto o sistema *web* possui livre acesso ao servidor, onde está localizado o banco de dados e o FTP, o sistema móvel não possui este acesso. Por isto, é preciso que seja implementado um meio de acesso para o aplicativo e é então que foi criado o *Web Service.*

O *web service* em si não acessa diretamente o banco de dados, ele apenas repassa os parâmetros recebidos do móvel para o servidor, que por sua vez executa funções exatamente como se o usuário estivesse no sistema *web*

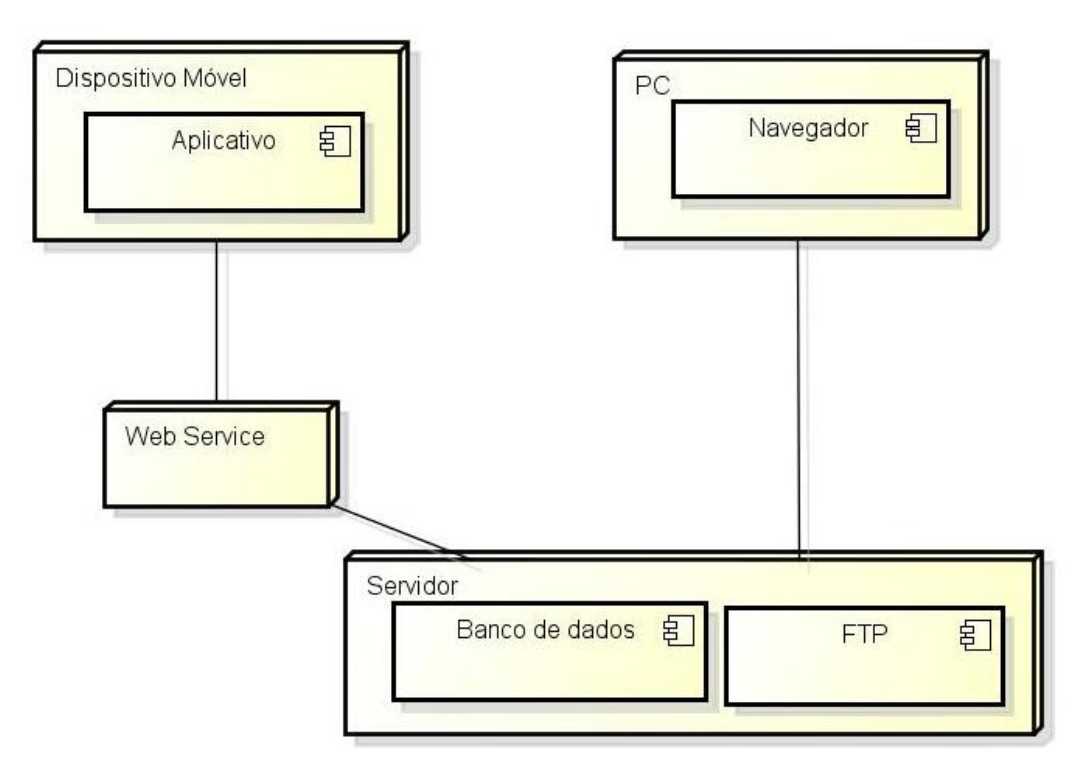

**Figura 10 - Diagrama de Desenvolvimento de ambos os sistemas Fonte: Autoria própria**

## <span id="page-33-1"></span><span id="page-33-0"></span>4.5 DIAGRAMAS DE SEQUÊNCIA

Nesta seção são apresentados os principais diagramas de sequência das funcionalidades do sistema. Visto que há distinção entre os diagramas de sequência do sistema *web* e do móvel, são apresentados ambos os diagramas e em seguida um breve comparativo entre eles.

<span id="page-33-2"></span>4.5.1Diagramas de sequência da submissão de propostas

Nesta seção é apresentado e explicado o diagrama de sequência de submissão de propostas por parte do aluno tanto na Web quanto no móvel, em seguida será feito um breve comparativo.

#### <span id="page-34-1"></span>4.5.2Diagrama de sequência da submissão de propostas na Web

O diagrama de sequência, mostrado na [Figura 11,](#page-34-0) mostra o processo de submissão de propostas por parte do aluno na Web. É possível visualizar que o fluxo se inicia quando a camada de visão está sendo carregada. Esta camada interagem com a camada de regra de negócio solicitando os dados necessários para o carregamento do formulário. A regra de negócio por sua vez, executa o método da camada de persistência para buscar os dados.

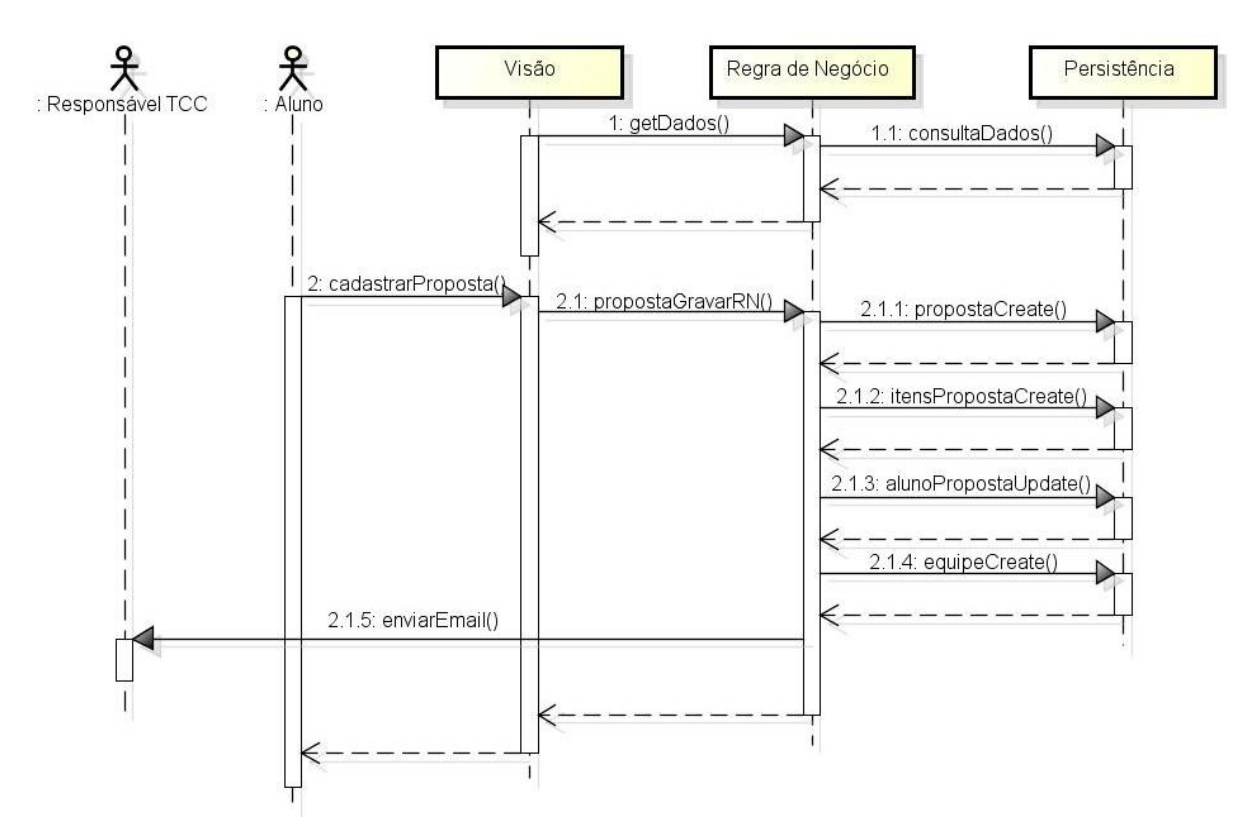

<span id="page-34-0"></span>**Figura 11 - Diagrama de Sequência da Submissão de propostas no sistema Web Fonte: Autoria própria**

Em seguida é demonstrado o fluxo a partir do momento que o aluno submete o formulário. A partir deste momento, a camada de visão do sistema (que neste caso é o formulário) executa uma função na camada de regra de negócio, que por sua vez executa as funções responsáveis por persistir a proposta. As funções do fluxo de persistência estão descritas a seguir:

a) propostaCreate(): a proposta é registrada no banco de dados;

- b) itensPropostaCreate(): os itens da propostas são gravados e vinculados à proposta em questão. Itens da proposta são campos do formulário que foram cadastrados pelo usuário mestre na ferramenta "Itens da Proposta";
- c) alunoProposta(): esta função é responsável por vincular a proposta cadastrada ao aluno em questão;
- d) equipeCreate(): nesta função são criados os registros de equipes e automaticamente vinculados a proposta;
- e) enviarEmail(): após o registro da proposta ter sido concluído, o responsável pelo TCC do curso do aluno é avisado.

<span id="page-35-0"></span>4.5.3Diagrama de sequência da submissão de propostas no móvel

O diagrama de sequência do processo de submissão de propostas por parte do aluno no sistema móvel é apresentado na [Figura 12.](#page-36-0) É possível perceber que assim como na web, o processo inicial no móvel inicia com o carregamento da visão. O processo de carregamento é diferente do mesmo processo do sistema *web,* por que a camada de regra de negócio do sistema móvel precisa enviar dados para o *web service,* requisitando as informações do formulário.

Ainda na [Figura 12,](#page-36-0) é demonstrado que o sistema móvel tem apenas o papel de repassar as informações para o *web service,* que por sua vez, repassara para o sistema *web* que executa o restante do processo.

<span id="page-35-1"></span>4.5.4Diagrama de Sequência de Atribuição da Proposta

Nesta seção é apresentado o diagrama de sequência da ferramenta de atribuição de propostas à professores tanto na Web quanto no móvel, em seguida será feito um breve comparativo.
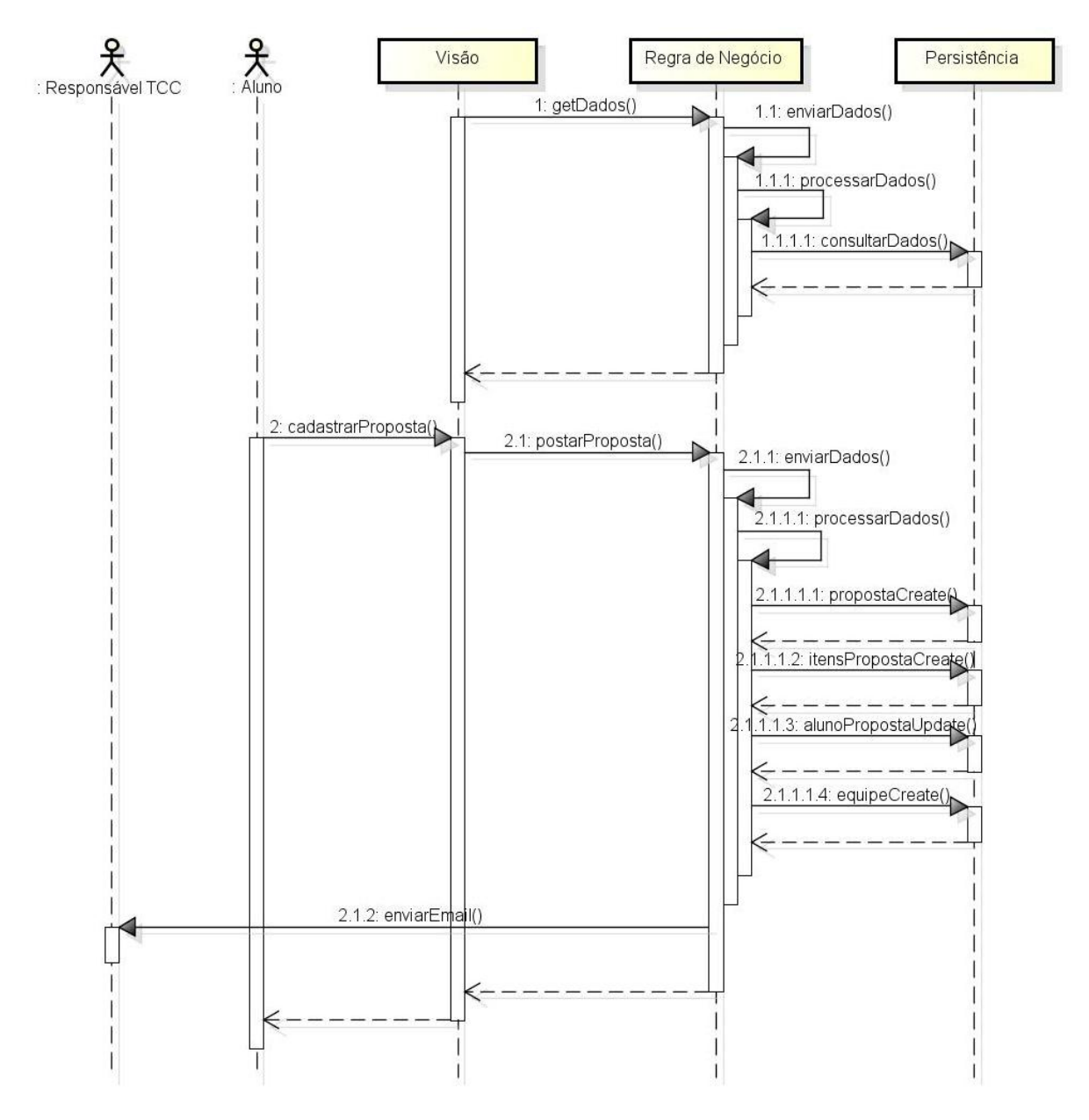

**Figura 12 - Diagrama de Sequência da Submissão de propostas no sistema Móvel Fonte: Autoria própria**

4.5.4.1Diagrama de sequência da atribuição de propostas na *Web*

A [Figura 13](#page-37-0) demonstra o processo de atribuição de propostas na *Web*. É possível visualizar que o fluxo 1 do diagrama tem como finalidade apenas carregar os dados para preenchimento do formulário.

Nessa mesma figura, visualizando o fluxo 2 do diagrama, é possível perceber que o processo de atribuição de proposta e o de submissão de proposta, em termos de programação após a submissão do formulário, são parecidos. Isto

acontece por que a implementação de todas as funcionalidades foram padronizadas, facilitando assim, a manutenibilidade e a criação de novas ferramentas.

As funções executadas na camadas da persistência no fluxo 2 do diagrama estão listadas a seguir:

- a) bancaDelete(): esta função é executada para limpar todas as bancas atribuídas à proposta antes de atribuir uma nova banca.
- b) bancaCreate(): esta função cria os registros de bancas e os atribui a proposta;
- c) orientadorPropostaUpdate(): esta função atualiza a proposta vinculandoa ao orientador;
- d) statusUpdate(): após finalizada a atribuição da proposta, ela muda do status "Aguardando Atribuições" para "Em Análise".

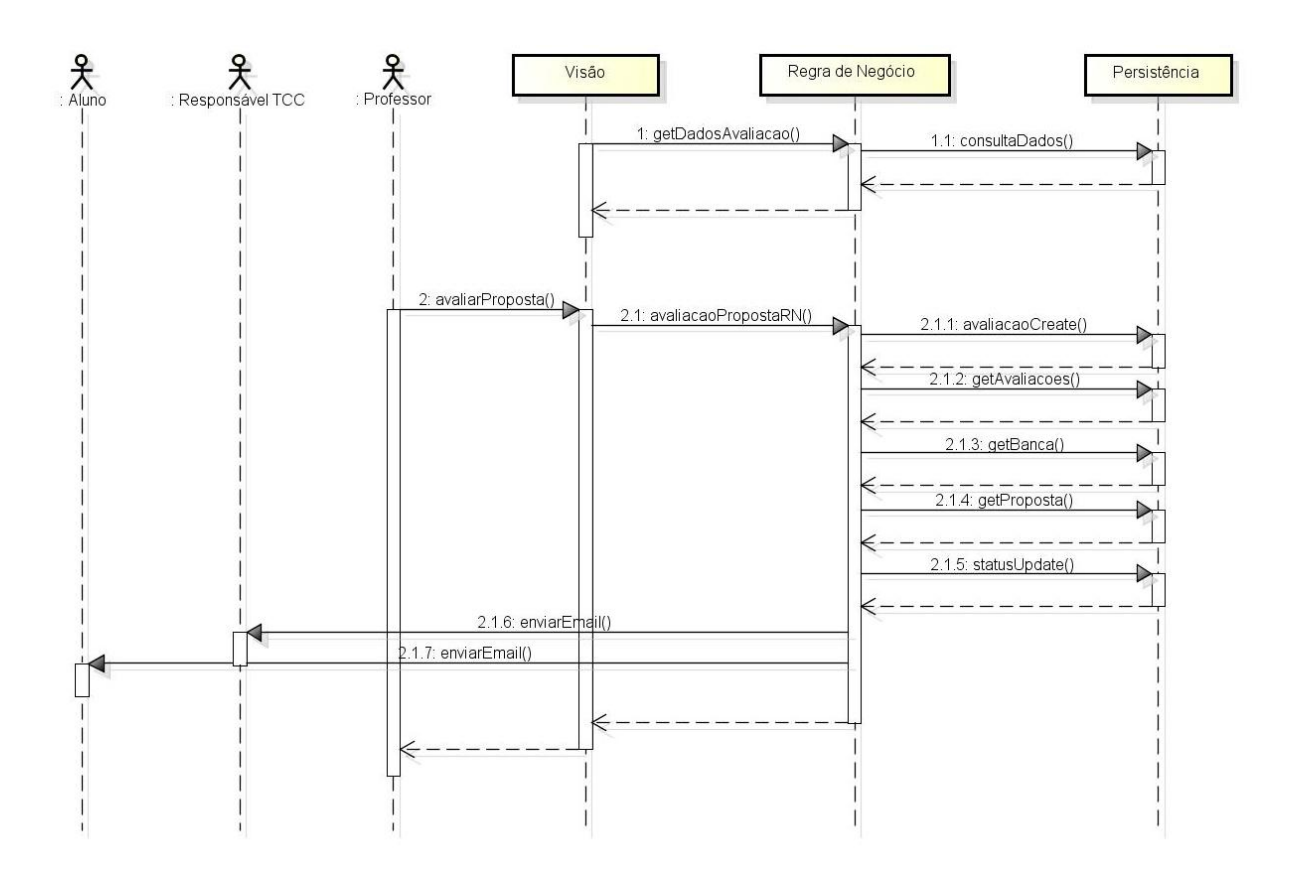

<span id="page-37-0"></span>**Figura 13 - Diagrama de Sequência da Atribuição de propostas no sistema** *web* **Fonte: Autoria própria**

#### 4.5.4.2Diagrama de sequência da atribuição de propostas no móvel

A [Figura 14](#page-38-0) demonstra o processo de atribuição de propostas no móvel. Observa-se que o responsável pelos TCCs, ao submeter o formulário, ele interage com a camada de visão que executa um método na camada de regra de negócio, e ela é responsável por continuar o fluxo. Neste caso não foi necessário criar uma *thread* para evitar que o aplicativo "trave". O envio e recebimento deste formulário é apenas texto e por isto o tempo de espera da conclusão da requisição se torna aceitável para o usuário.

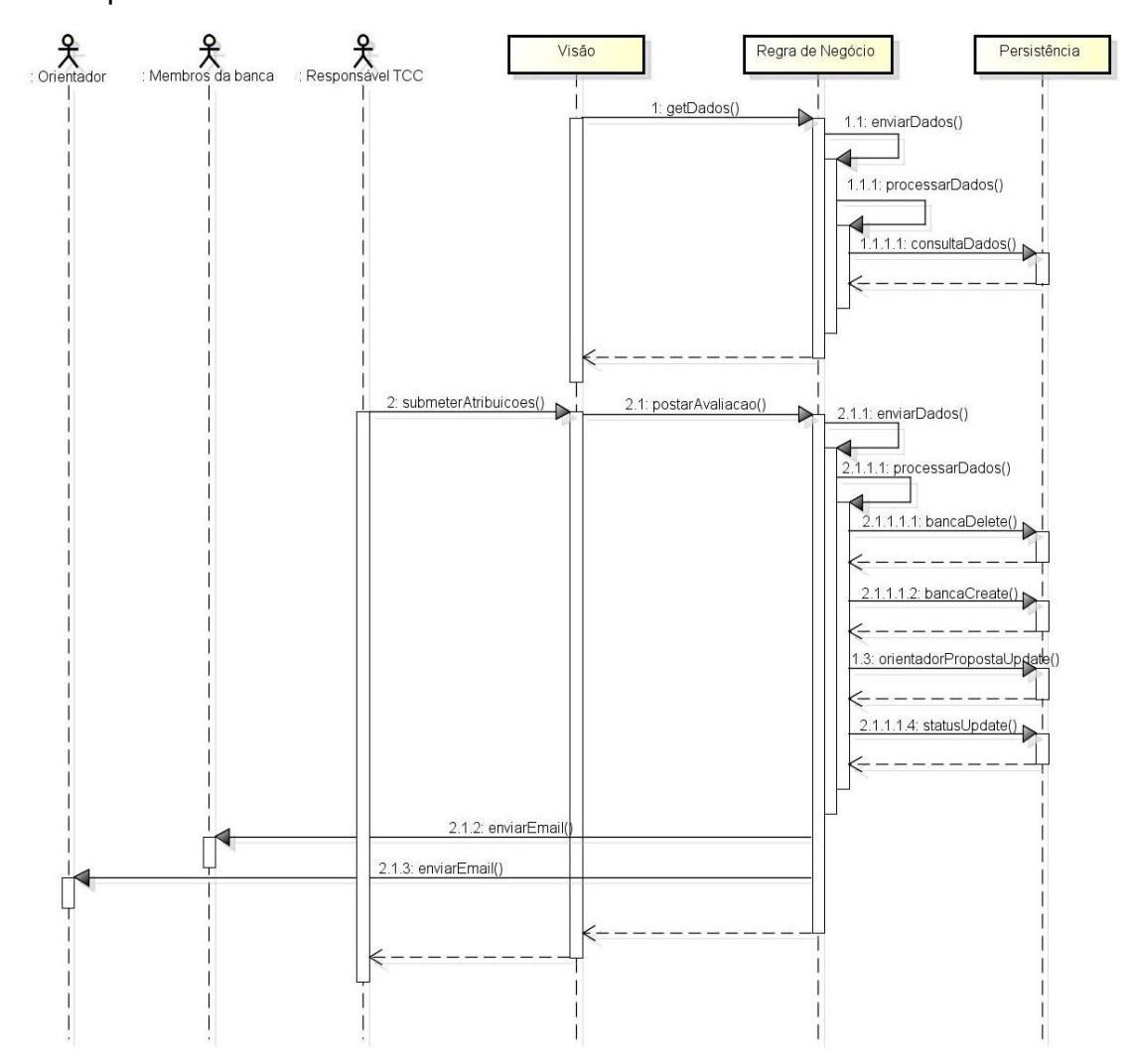

<span id="page-38-0"></span>**Figura 14 - Diagrama de Sequência da Atribuição de propostas no sistema móvel Fonte: Autoria própria**

Assim como nas outras funcionalidades do móvel, os dados são enviados para o *web service*, que por sua vez executa os mesmos métodos programados na ferramenta equivalente do sistema *web.*

4.5.5Diagrama de Sequência de Avaliação da Proposta

Nesta seção é apresentado e explicado o diagrama de sequência da ferramenta de avaliação de propostas tanto na Web quanto no móvel, em seguida será feito um breve comparativo.

A avaliação de propostas neste sistema é de fato o módulo mais complexo em termos de programação. Esta funcionalidade utiliza diversas informações do banco de dados para carregar o formulário, e também durante o processo de gravação da avaliação.

A interface da ferramenta possui apenas três campos:

- "Avaliar proposta como";
- "Descrição";
- "Arquivo Corrigido";

Nas seções [4.5.5.1](#page-39-0) e [4.5.5.2](#page-40-0) é demonstrada a lógica de programação utilizada no processo de gravação da avaliação.

<span id="page-39-0"></span>4.5.5.1Diagrama de sequência da avaliação de propostas na *Web*

A [Figura 15](#page-40-1) demonstra o processo de avaliação de propostas na *Web*. É possível visualizar o processo de gravação da avaliação na camada da regra de negócio. Estão descritas a seguir as funções executadas nesta camada:

- a) avaliacaoCreate(): registra a avaliação no banco de dados;
- b) getAvaliacoes(): busca as avaliações que já foram feitas para esta proposta;
- c) getBanca(): busca a banca da proposta;
- d) getProposta(): consulta os dados da proposta;

e) statusUpdate(): se o número de avaliações for igual ao número de professores na banca somado com o orientador, o status da proposta é alterado para "Aguardando Avaliação Final";

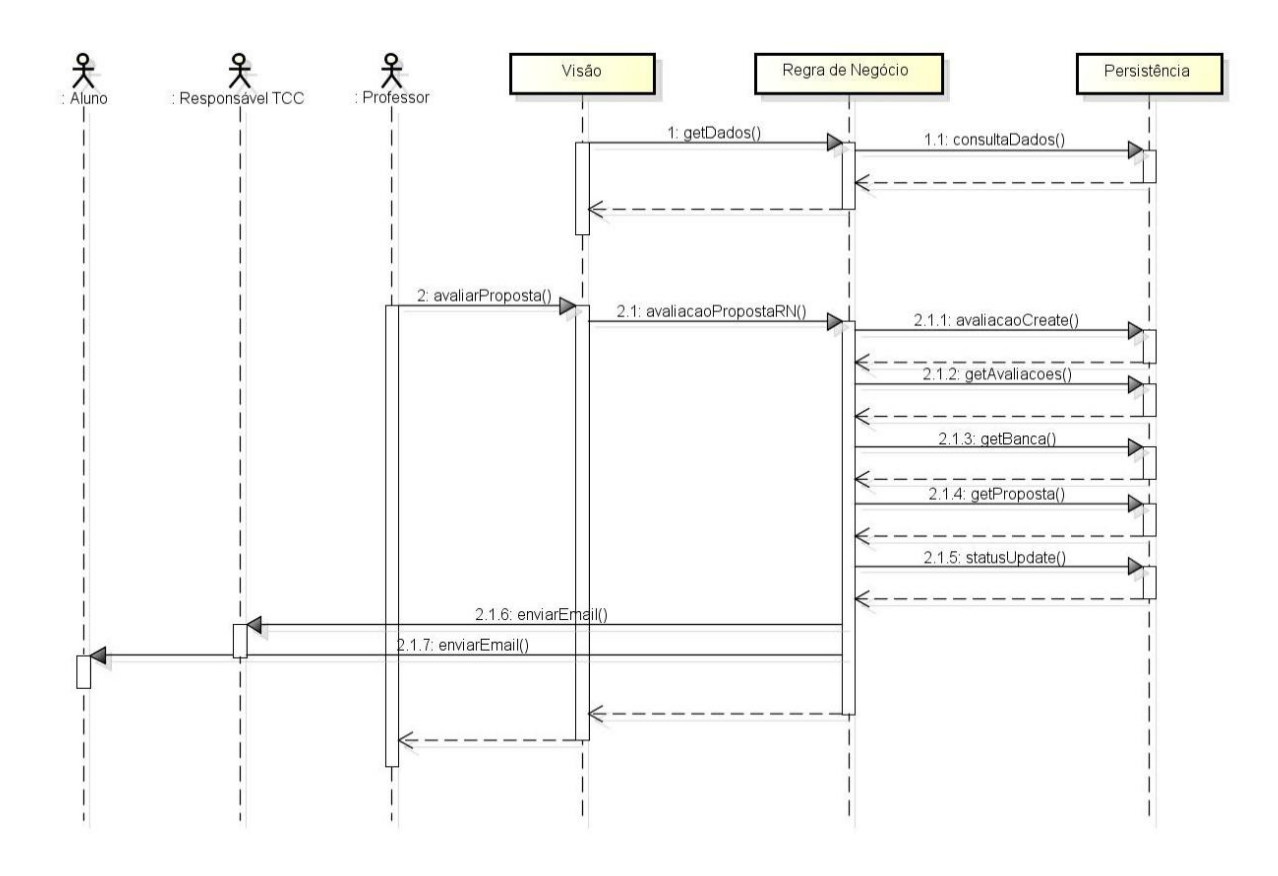

<span id="page-40-1"></span>**Figura 15 - Diagrama de Sequência da Avaliação de propostas no sistema** *web.* **Fonte: Autoria própria**

<span id="page-40-0"></span>4.5.5.2Diagrama de sequência da avaliação de propostas na móvel

A [Figura 16](#page-41-0) demonstra o processo de avaliação de propostas no móvel. É possível visualizar que o fluxo 1 do diagrama é responsável pelo carregamento dos dados necessários para o formulário de avaliação.

Logo após submetido o formulário, a camada de visão interagem com a camada de regra de negócios, que por sua vez repassa as informações para o *web service*, que as envia para o sistema *web*, onde é feito o processamento. Nele, são executados os mesmo métodos da ferramenta *web* equivalente.

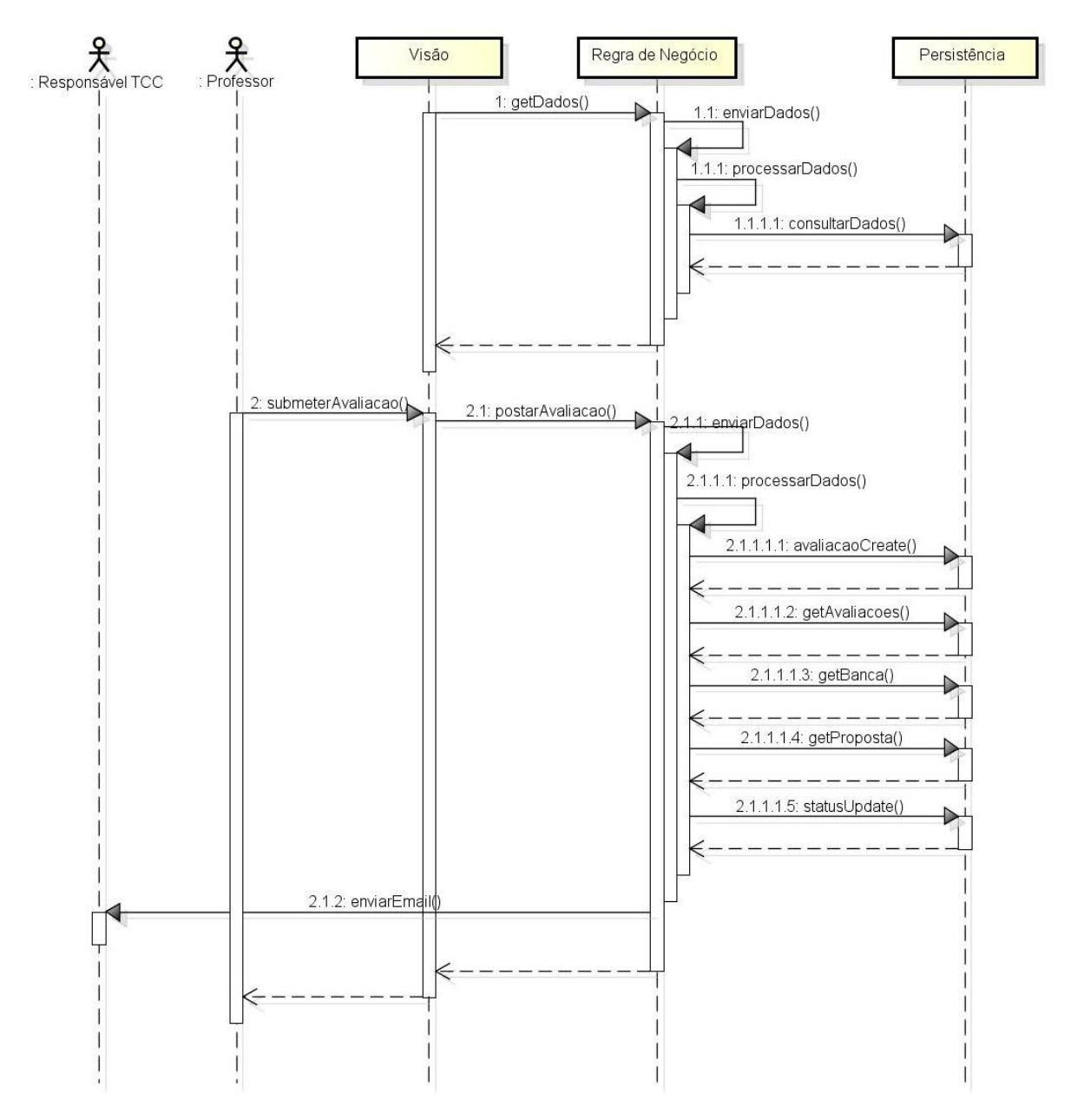

<span id="page-41-0"></span>**Figura 16 - Diagrama de Sequência da Avaliação de propostas no sistema móvel Fonte: Autoria própria**

#### 4.6 DIAGRAMA DE CLASSE DO SISTEMA MÓVEL

A [Figura 17](#page-42-0) ilustra o diagrama de classes do pacote principal do sistema móvel, o pacote "activity":

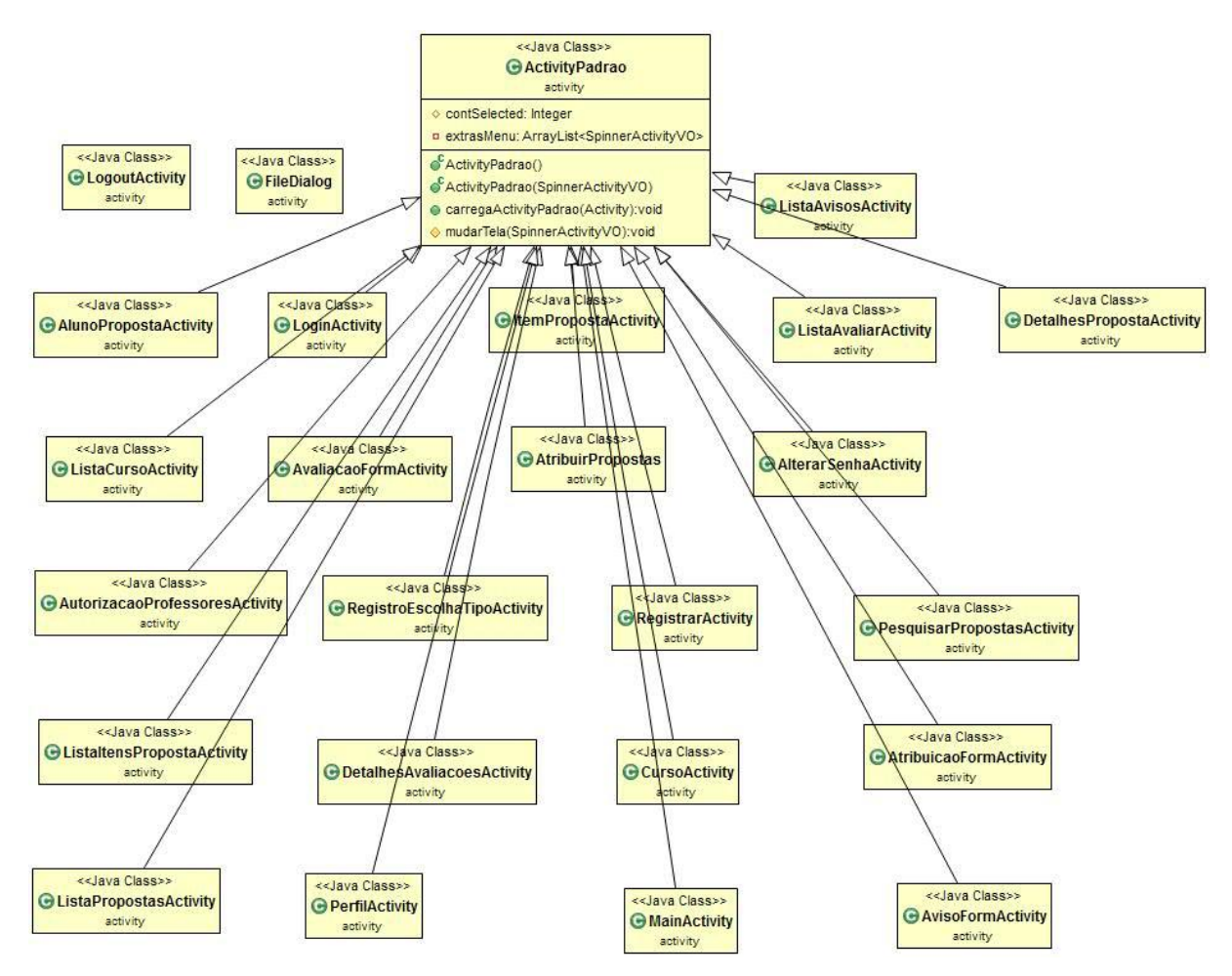

**Figura 17 - Diagrama de Classe das Activitys do Sistema móvel Fonte: Autoria própria**

<span id="page-42-0"></span>Na [Figura 17](#page-42-0) é possível visualizar que todas as classes de *activity*, execeto as classes "*LogoutActivity*" e "*FileDialog*", são derivações da classe "*ActivityPadrao*". Esta classe pai é uma derivação da classe "Activity", e que contém o controle de permissão das ferramentas e também os métodos para montagem do cabeçalho.

Com essa arquitetura, não é preciso reimplementar as funcionalidades padrões do sistema em cada *Activity*. As duas classes citadas acima que não derivam dela, não precisam deste tratamento e nem de nenhuma funcionalidade padrão do sistema.

4.7 DIAGRAMA DO MODELO RELACIONAL

A [Figura 18](#page-43-0) ilustra o diagrama do modelo relacional do banco de dados do sistema.

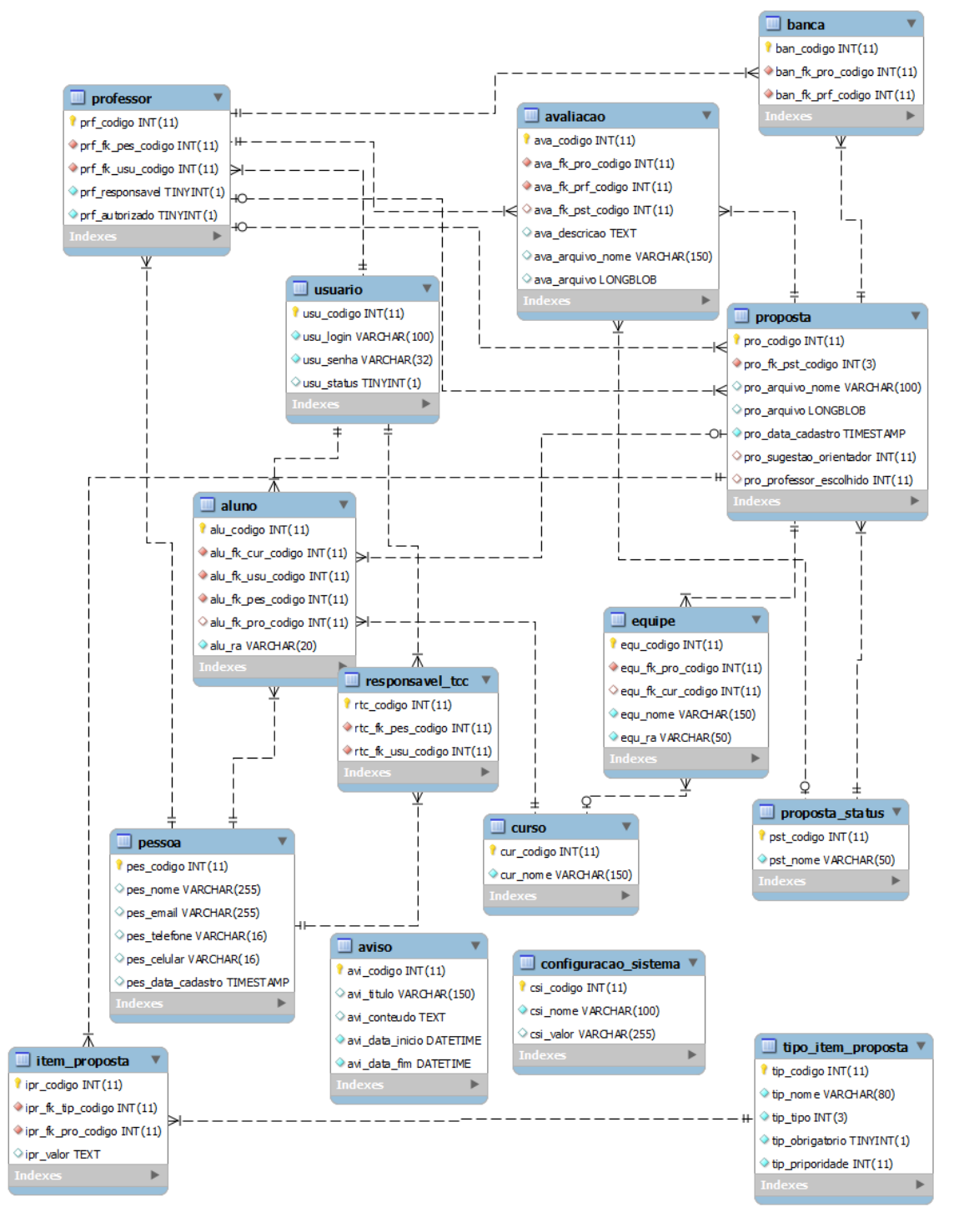

<span id="page-43-0"></span>**Figura 18 - Modelo Relacional Fonte: Autoria própria**

Na [Figura 18](#page-43-0) é possível visualizar as tabelas presentes no banco de dados construído para o sistema. É importante enfatizar que o mesmo banco de dados é utilizado tanto pelo sistema *web* quanto pelo móvel, alterando-se apenas a forma de acesso. Por isso, não foi necessário ilustrar dois diagramas do modelo relacional.

## 4.8 SISTEMA CONCLUÍDO

Nesta seção é apresentado o sistema *web* e móvel após a sua implementação.

4.8.1Sistema web

Esta seção apresenta os módulos do sistema web. A [Figura 19](#page-45-0) demonstra a tela inicial do sistema. A Figura 20 - [Formulário de cadastro de usuários.](#page-46-0) A [Figura 21](#page-47-0) - [Tela de login.](#page-47-0) A Figura 22 - [Proposta para Avaliarr](#page-47-1). A Figura 23 - [Formulário de](#page-48-0)  [avaliação de propostas.](#page-48-0) A Figura 24 - [Lista de propostas pendentes de](#page-49-0)  [atribuiçãoF](#page-49-0)igura 25 - [Formulário de atribuição de propostas](#page-49-0)[Figura 26](#page-50-0) - Lista de [propostas pendentes de avaliação finalF](#page-50-0)igura 27 - [Formulário de avaliação](#page-50-0)  finalFigura 28 - [Ferramenta de acompanhamento de propostasF](#page-51-0)igura 29 - [Página de](#page-51-0)  detalhes das avaliaçõesFigura 31 - [Formulário de cadastro de avisoFigura 32](#page-53-0) - Formulário de perfilFigura 33 - [Formulário de alteração de senhaFigura 34](#page-54-0) - Formulário de autorização de professoresFigura 35 - [Lista de cursosFigura 36](#page-56-0) - Formulário de cursosFigura 37 - [Lista de itens da propostaF](#page-57-0)igura 38 - [Formulário de](#page-57-0)  itens da proposta.

## **Página Inicial do Sistema**

A [Figura 19](#page-45-0) demonstra a tela inicial do sistema, nela é possível visualizar os avisos cadastrados e as propostas recentes.

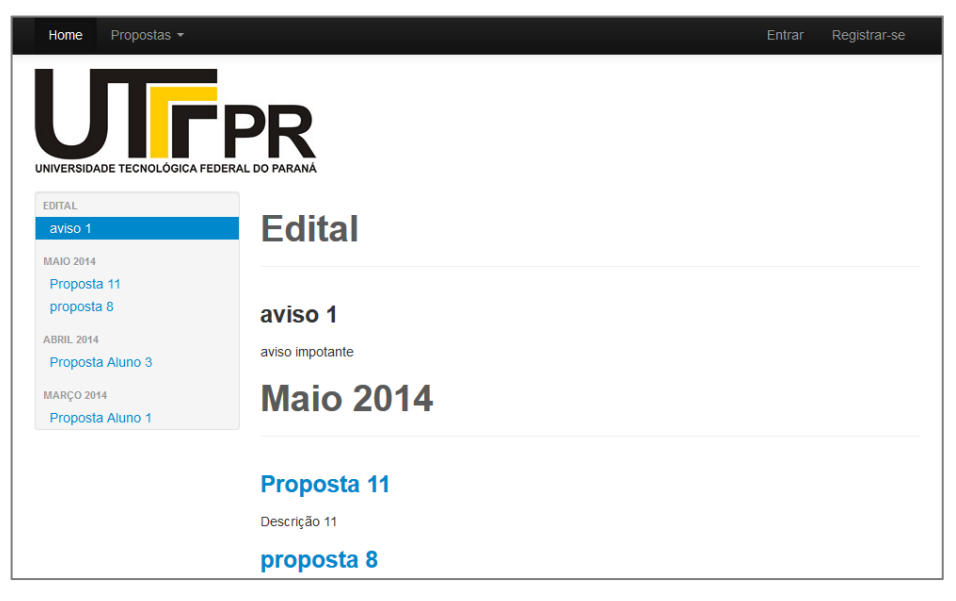

## **Figura 19 - Página inicial Fonte: Autoria própria**

## <span id="page-45-0"></span>**Formulário de cadastro de usuários**

A Figura 20 - [Formulário de cadastro de usuários,](#page-46-0) nele é possível se registrar como aluno ou professor.

## **Login**

A Figura 21 - [Tela de login,](#page-47-0) nela é possível iniciar uma sessão no sistema.

## **Lista de proposta para avaliações**

A Figura 22 - [Proposta para Avaliarr](#page-47-1), nela é possível visualizar as propostas pendentes de avaliação. Ao clicar no botão "Avaliar" o usuário acessa o formulário de avaliação daquela proposta.

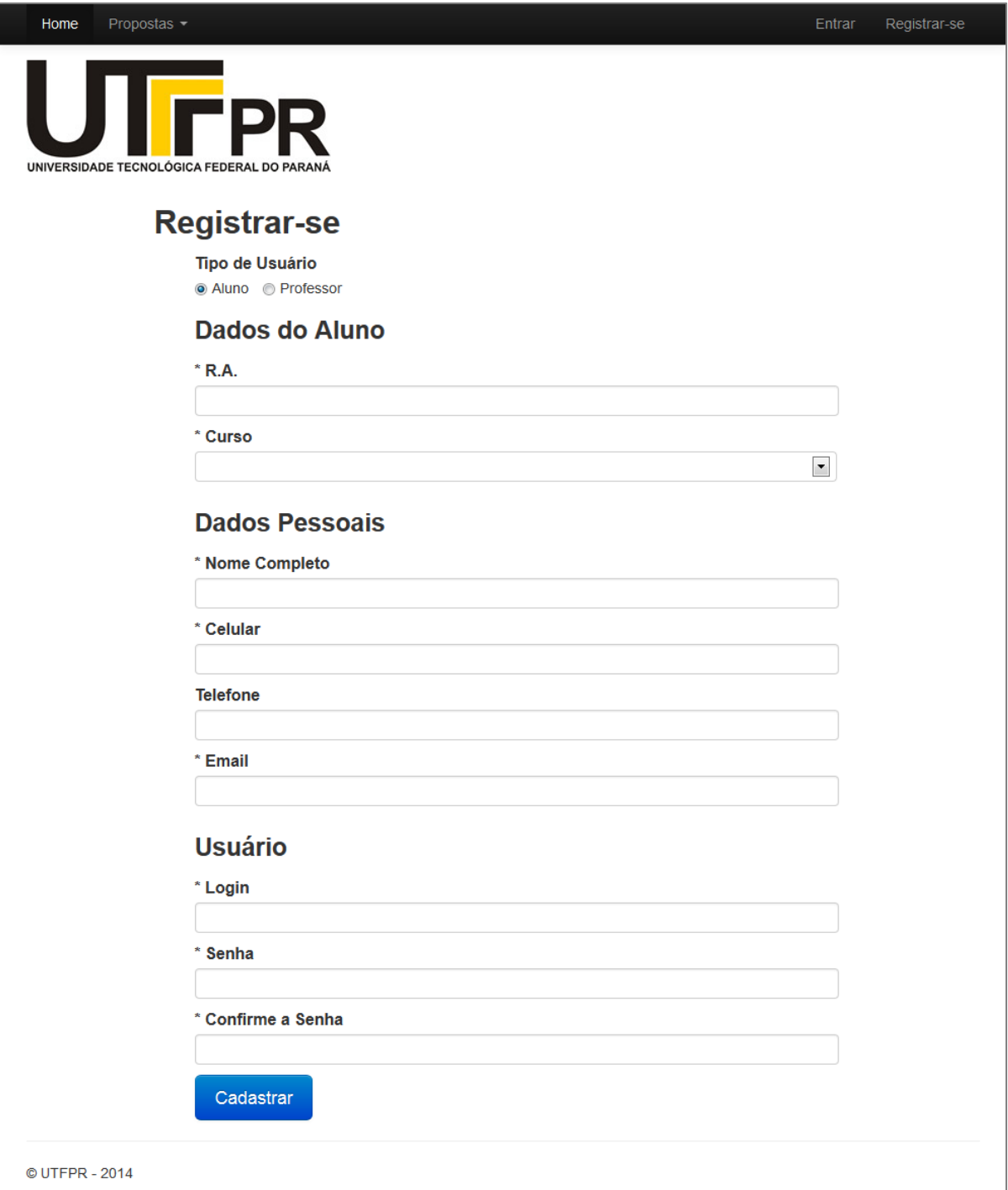

<span id="page-46-0"></span>**Figura 20 - Formulário de cadastro de usuários Fonte: Autoria própria**

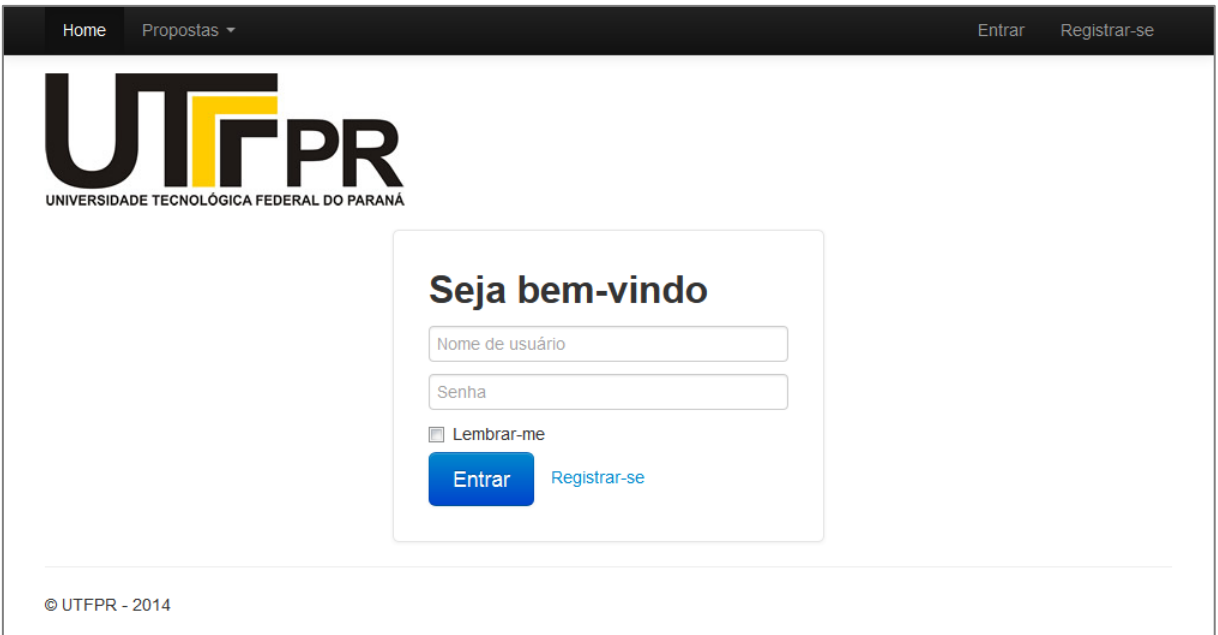

**Figura 21 - Tela de login Fonte: Autoria própria**

<span id="page-47-0"></span>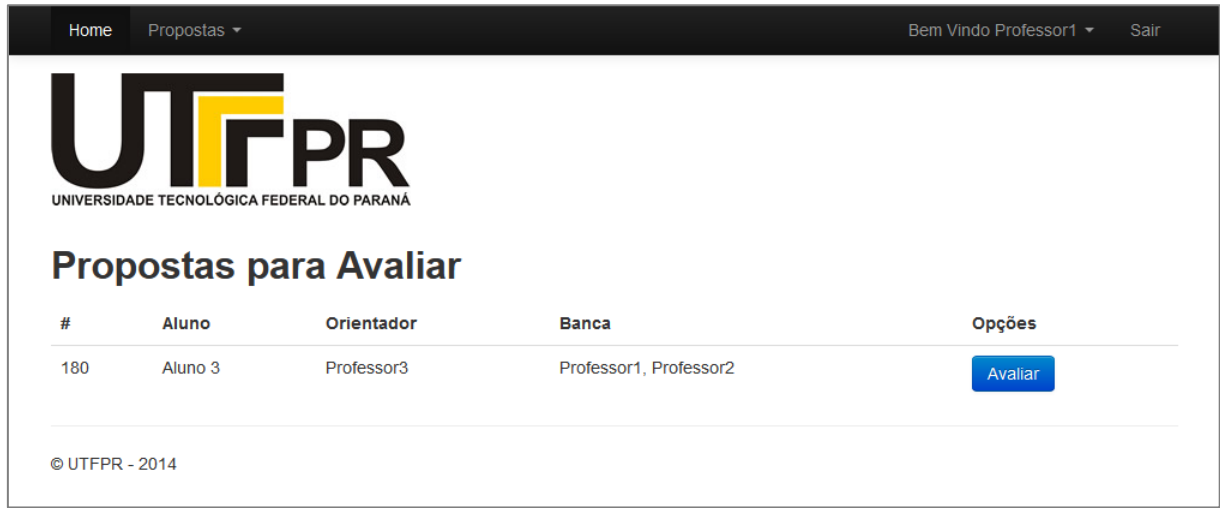

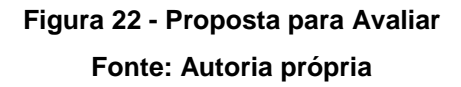

# <span id="page-47-1"></span>**Formulário de avaliação de propostas**

A Figura 23 - [Formulário de avaliação de propostas,](#page-48-0) nele é possível para o professor baixar a proposta do aluno, assim como avalia-la.

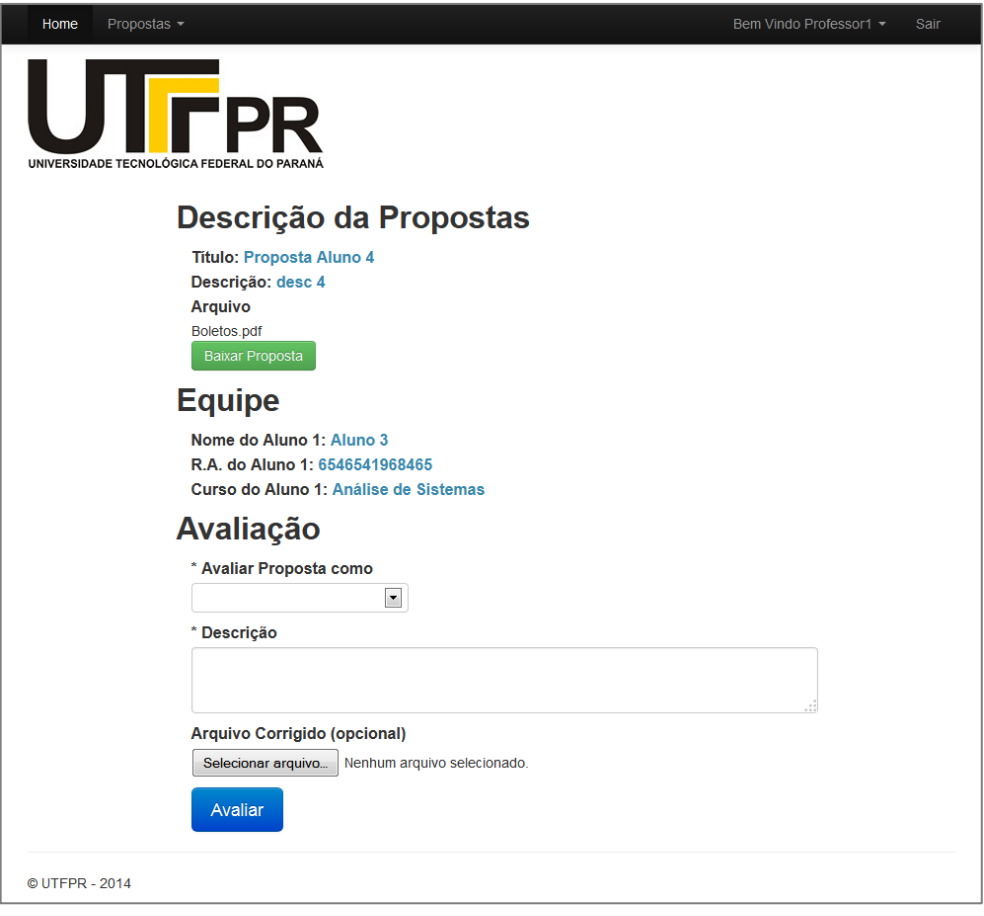

**Figura 23 - Formulário de avaliação de propostas Fonte: Autoria própria**

## <span id="page-48-0"></span>**Lista de propostas pendentes de atribuição**

A figura 24 demonstra a lista de propostas pendentes de atribuição. Ao clicar no botão "Atribuições" o usuário acessa o formulário de atribuição daquela proposta.

## **Formulário de atribuição de propostas**

A figura 25 demonstra o formulário de atribuição de propostas. Nele o professor responsável pode escolher os membros da banca, visualizar a sugestão de orientador do aluno e escolher este orientador.

## **Lista de propostas pendentes de avaliação final**

A figura 26 demonstra a lista de propostas pendentes de avaliação final. Nela é possível visualizar as propostas pendentes de avaliação final. Ao clicar no botão "Avaliar" o usuário acessa o formulário de avaliação final daquela proposta.

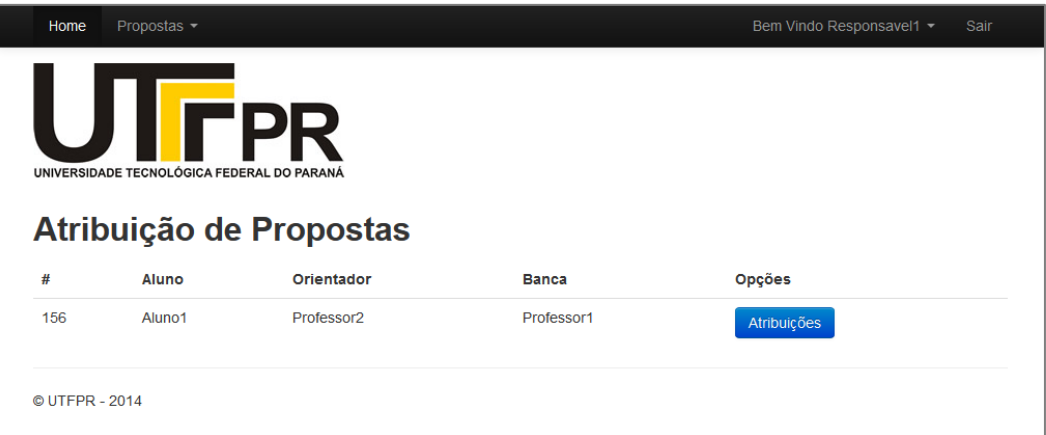

## **Figura 24 - Lista de propostas pendentes de atribuição Fonte: Autoria própria**

<span id="page-49-0"></span>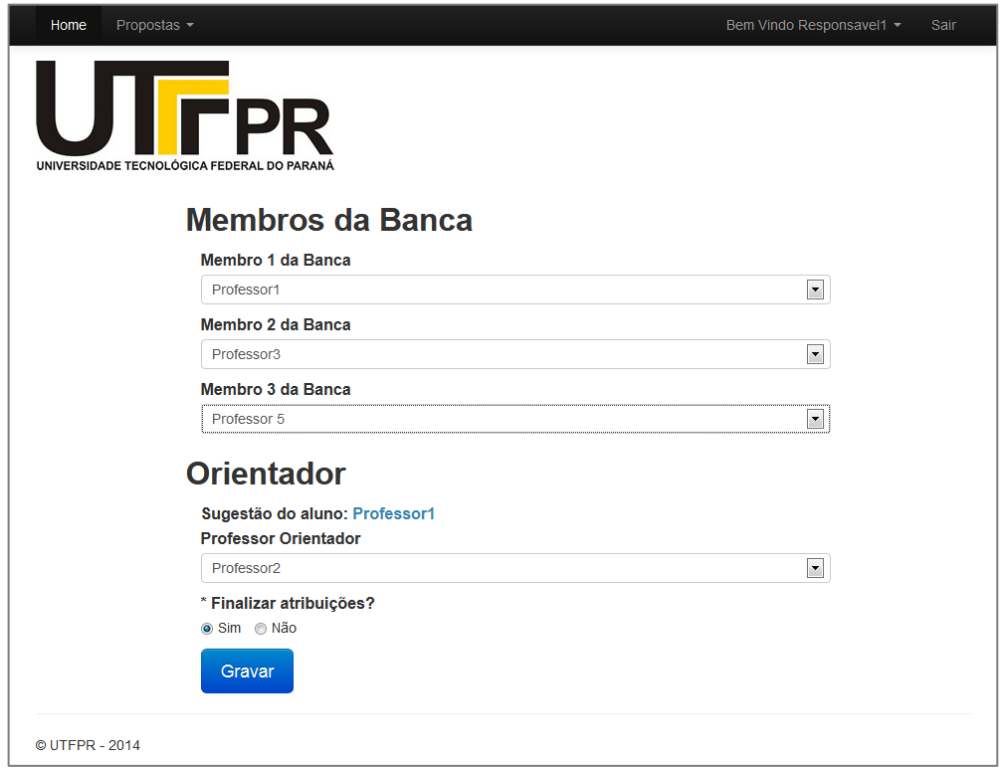

**Figura 25 - Formulário de atribuição de propostas Fonte: Autoria própria**

## **Formulário de avaliação final**

A figura 27 demonstra o formulário de avaliação final. Neste formulário é possível visualizar os detalhes da proposta, os membros da equipe, o detalhes das avaliações da banca e do orientador, assim como realizar a avaliação final desta proposta. Esta avaliação final define o status da proposta, independente das outras avaliações.

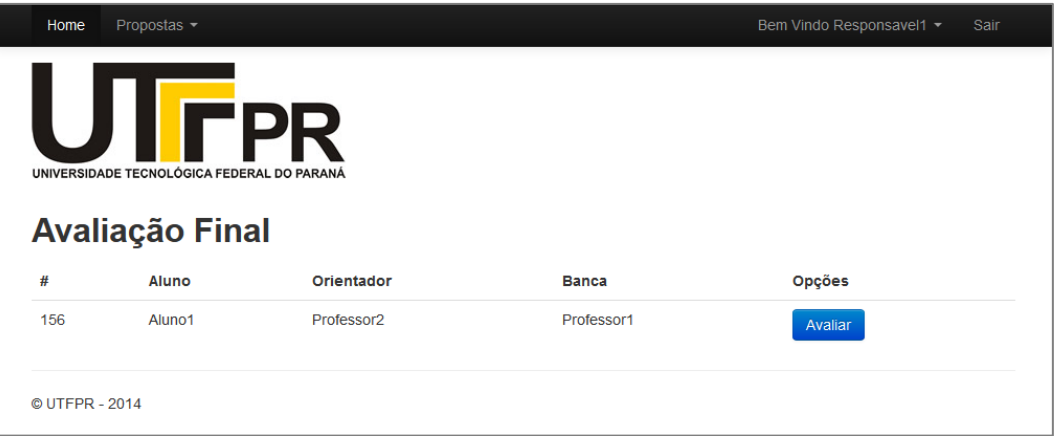

# <span id="page-50-0"></span>**Figura 26 - Lista de propostas pendentes de avaliação final Fonte: Autoria própria**

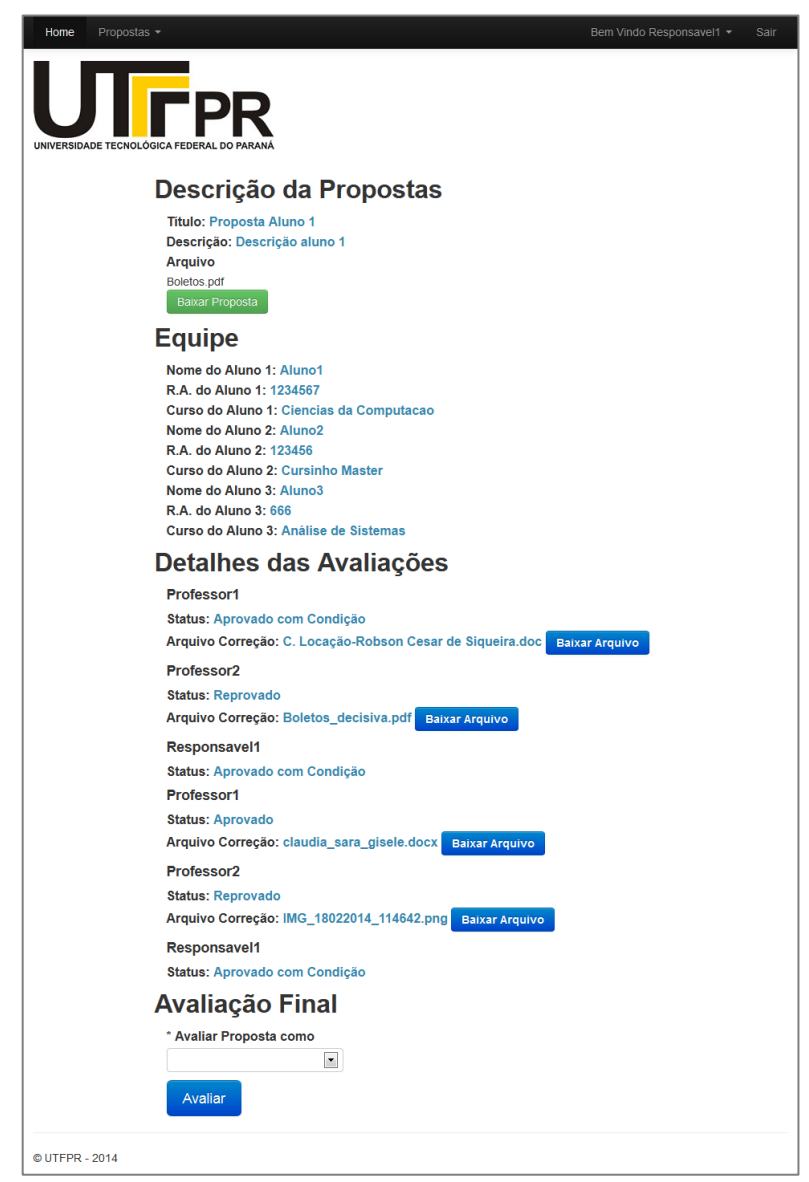

**Figura 27 - Formulário de avaliação final Fonte: Autoria própria**

#### **Ferramenta de acompanhamento de propostas**

A figura 28 demonstra a ferramenta de acompanhamento de propostas. Nela ferramenta é possível procurar propostas filtrando por data de cadastro. Pode-se acessar os detalhes das propostas filtradas ao clicar no botão "Ver Avaliações".

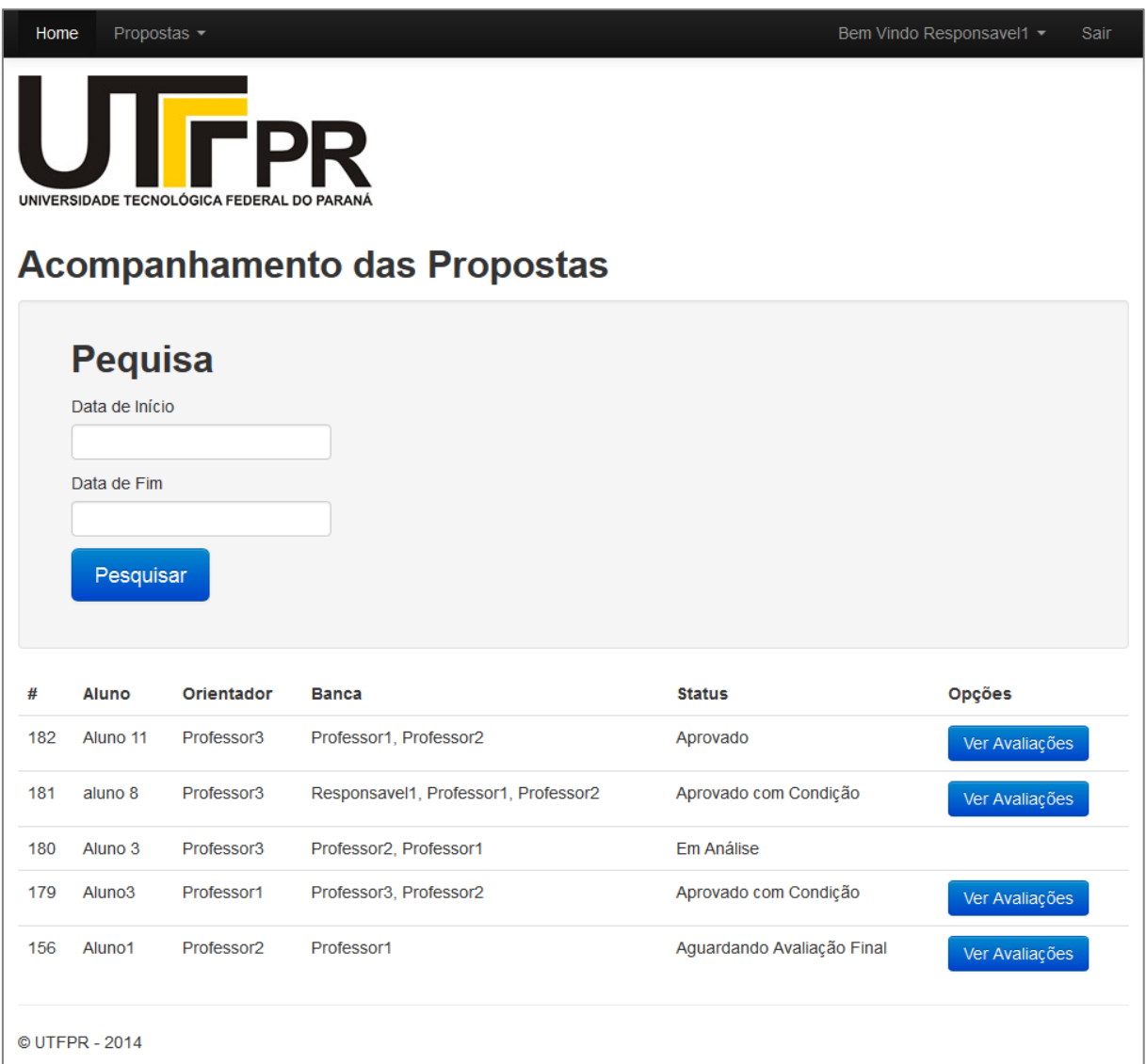

**Figura 28 - Ferramenta de acompanhamento de propostas Fonte: Autoria própria**

## <span id="page-51-0"></span>**Página de detalhes das avaliações**

A figura 29 demonstra a página de detalhes das avaliações. Nela é possível visualizar os detalhes de todas as avaliações realizadas até o momento, e baixar os arquivos de correção.

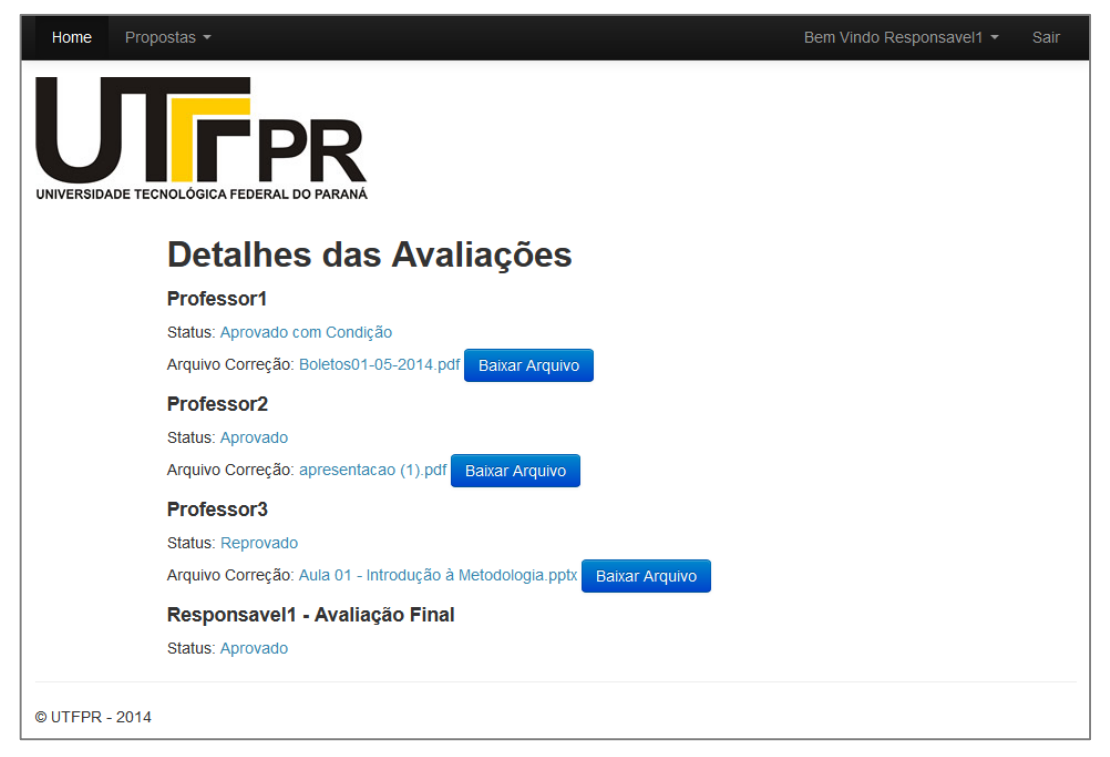

# **Figura 29 - Página de detalhes das avaliações Fonte: Autoria própria**

## **Lista de avisos**

A figura 30 demonstra a lista de avisos. Nesta tela é possível acessar o formulário de cadastro e edição de avisos, assim como deletá-los.

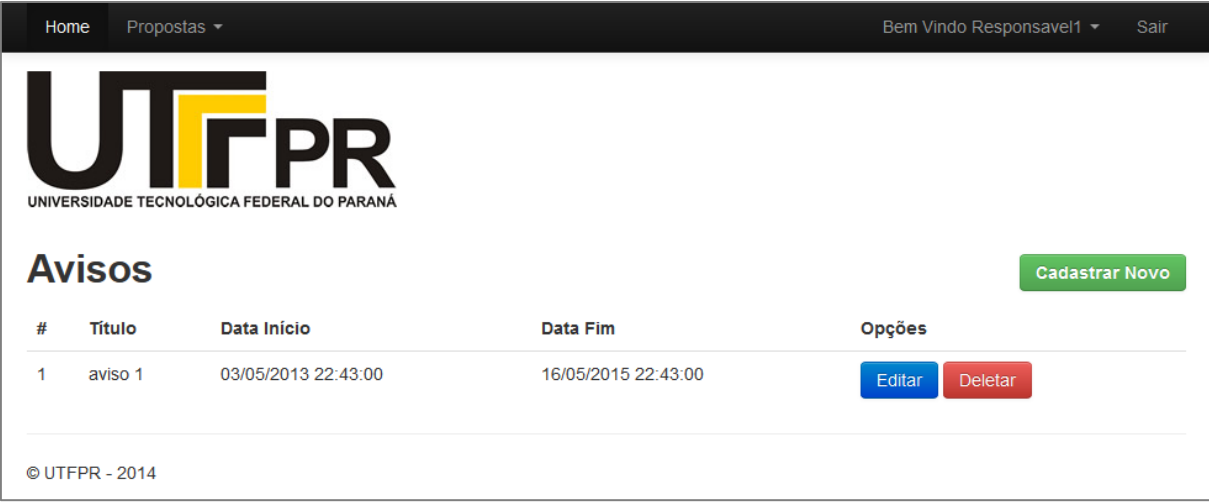

**Figura 30 - Lista de avisos Fonte: Autoria própria**

## **Formulário de cadastro de aviso**

A figura 31 demonstra a formulário de cadastro e edição de avisos.

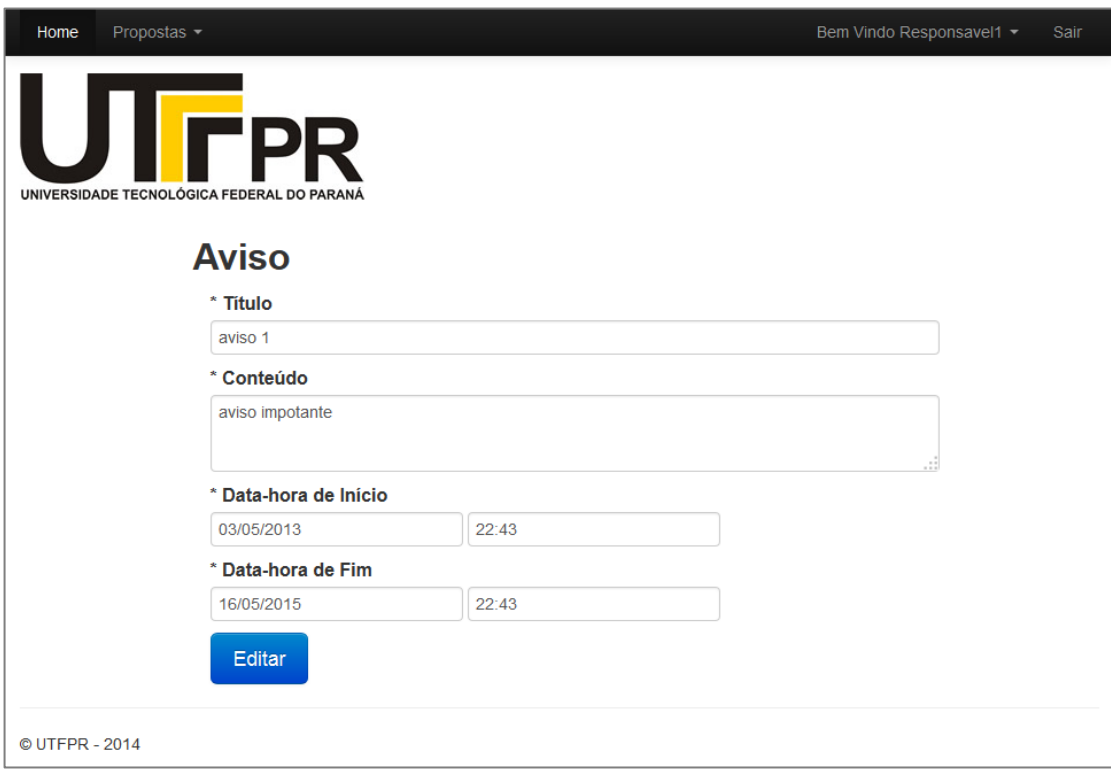

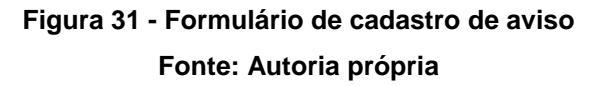

#### <span id="page-53-0"></span>**Formulário de perfil**

A figura 32 demonstra o formulário de perfil. Neste tela qualquer usuário pode alterar seus dados pessoais.

# **Formulário de alteração de senha**

A figura 33 demonstra o formulário de alteração de senha. Neste tela qualquer usuário pode alterar sua própria senha.

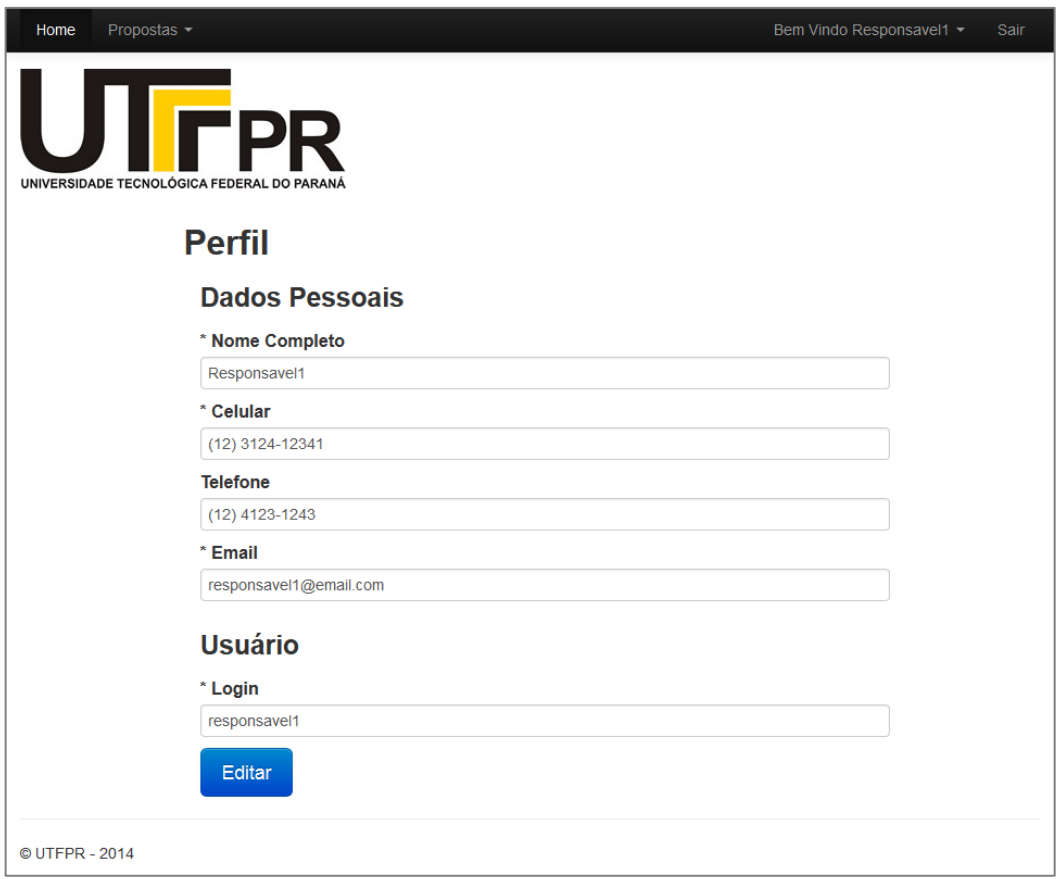

# **Figura 32 - Formulário de perfil Fonte: Autoria própria**

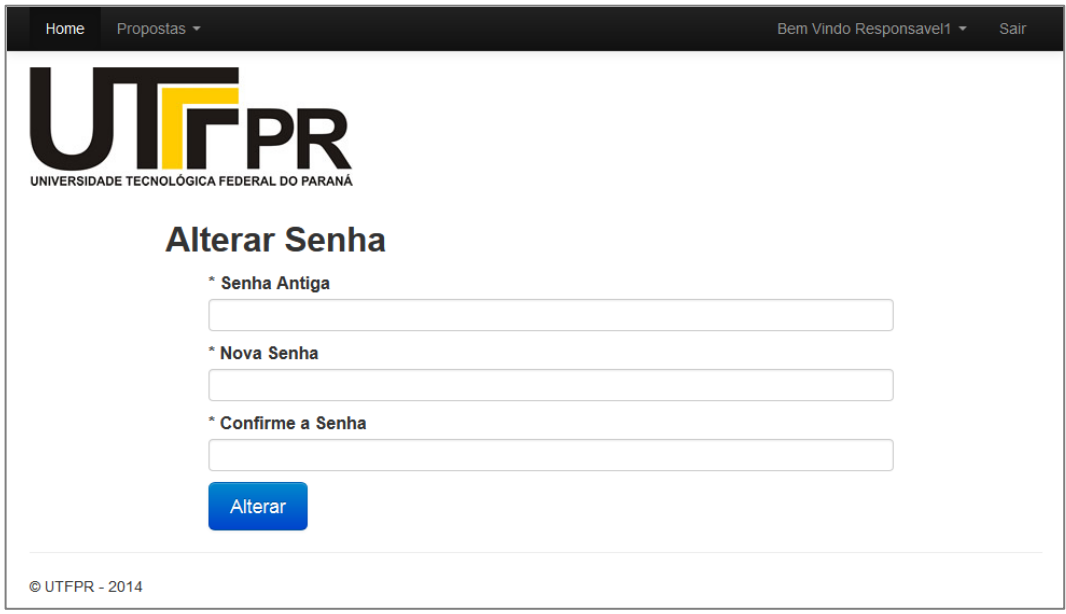

<span id="page-54-0"></span>**Figura 33 - Formulário de alteração de senha Fonte: Autoria própria**

#### **Formulário de autorização de professores**

A figura 34 demonstra o formulário de autorização de professores. Nesta tela o usuário com permissão "Master" pode autorizar professores cadastrados e/ou torna-los professores responsáveis.

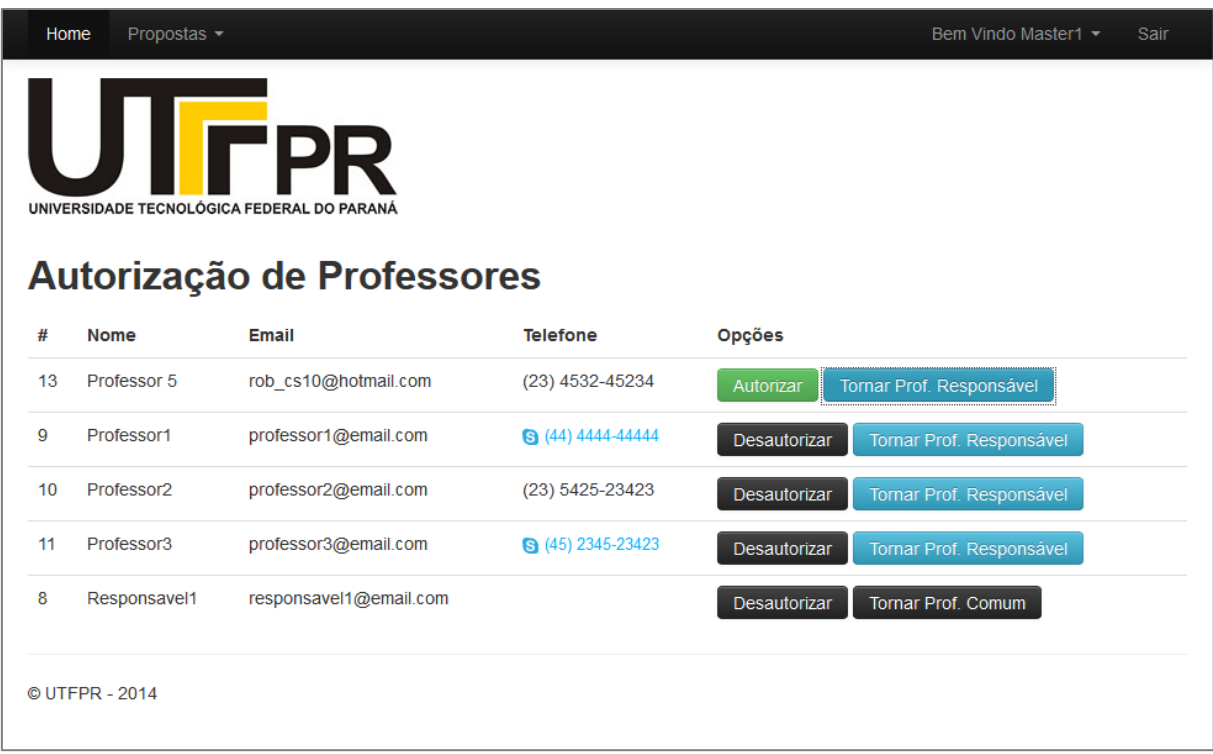

## **Figura 34 - Formulário de autorização de professores Fonte: Autoria própria**

#### **Lista de cursos**

A figura 35 demonstra a lista de cursos. Nela é possível visualizar os cursos cadastrados. Ao clicar no botão "Editar" o usuário acessa o formulário de edição de cursos. Ao clicar no botão "Cadastrar Novo" o usuário acessa o formulário de cadastro de cursos.

## **Formulário de cursos**

A figura 36 demonstra o formulário de cursos. Nele é possível cadastrar e editar cursos.

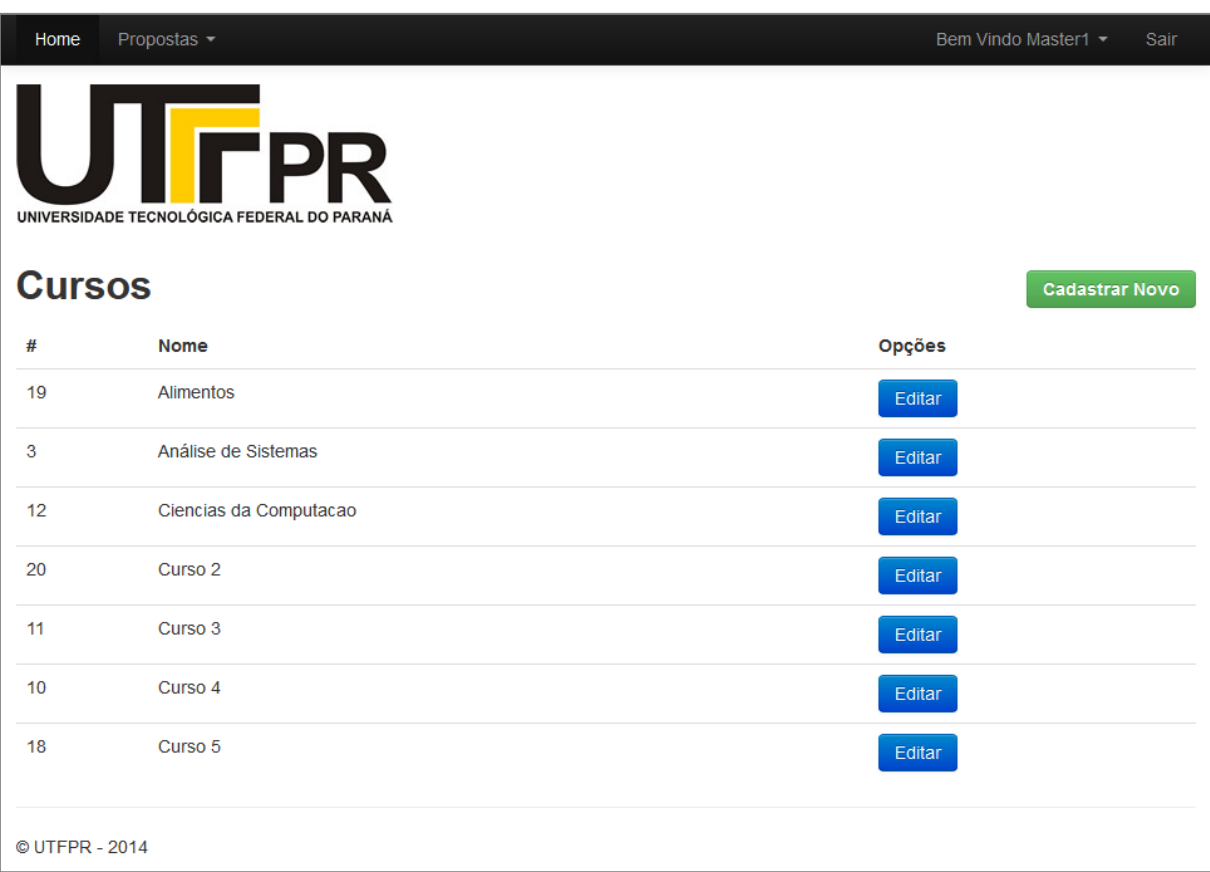

# **Figura 35 - Lista de cursos Fonte: Autoria própria**

<span id="page-56-0"></span>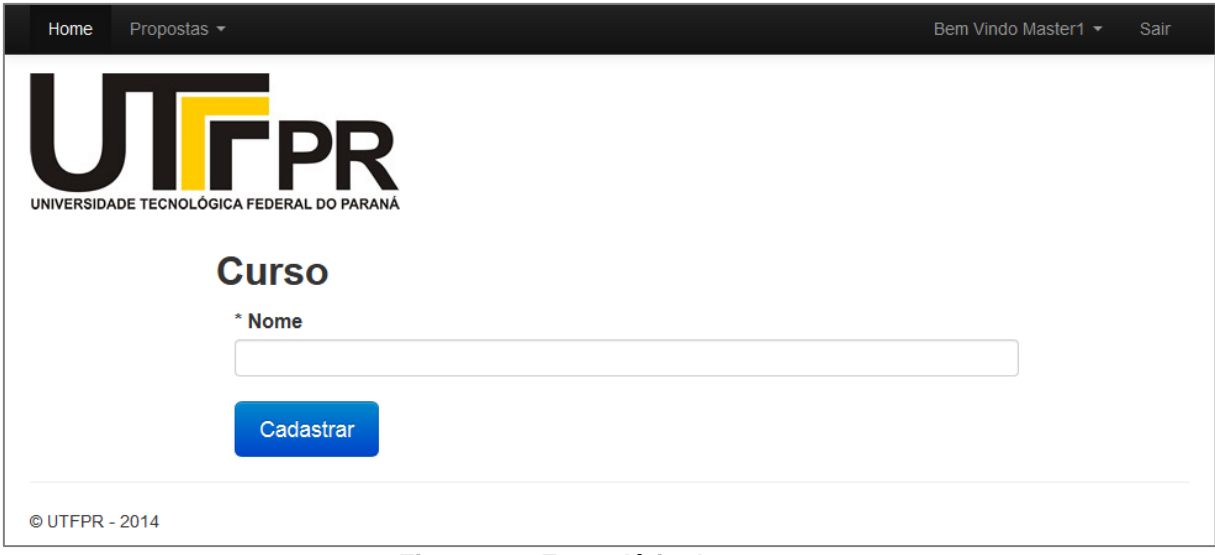

# **Figura 36 - Formulário de cursos**

#### **Lista de itens da proposta**

A Figura 37 - [Lista de itens da proposta.](#page-57-0) Nela é possível visualizar os itens da proposta cadastrados. Ao clicar no botão "Editar" o usuário acessa o formulário de edição de itens da proposta. Ao clicar no botão "Cadastrar Novo" o usuário acessa o formulário de cadastro de itens da proposta.

|                                                                                                 | Propostas -<br>Bem Vindo Master1 $\sim$<br>Home<br>Sair |                    |              |                   |                   |
|-------------------------------------------------------------------------------------------------|---------------------------------------------------------|--------------------|--------------|-------------------|-------------------|
| "DC<br>UNIVERSIDADE TECNOLÓGICA FEDERAL DO PARANÁ<br>Itens da Proposta<br><b>Cadastrar Novo</b> |                                                         |                    |              |                   |                   |
| #                                                                                               | <b>Nome</b>                                             | <b>Tipo</b>        | Obrigatorio? | <b>Prioridade</b> | <b>Opções</b>     |
| $\boldsymbol{\varDelta}$                                                                        | Título                                                  | <b>Texto Curto</b> | Sim          | 1                 | Editar<br>Deletar |
| $\overline{2}$                                                                                  | Descrição                                               | <b>Texto Longo</b> | <b>Sim</b>   | $\overline{2}$    | Editar<br>Deletar |
| © UTFPR - 2014                                                                                  |                                                         |                    |              |                   |                   |

**Figura 37 - Lista de itens da proposta Fonte: Autoria própria**

## <span id="page-57-0"></span>**Formulário de itens da proposta**

A figura 38 demonstra o formulário de itens da proposta. Nele é possível cadastrar e editar itens da proposta.

4.8.2Aplicativo Móvel

Esta seção apresenta os módulos do aplicativo móvel. A [Figura 39](#page-59-0) - Activity [InicialF](#page-59-0)igura 40 - Pesquisa [de propostasF](#page-59-0)igura 41 - Detalhes [da propostaFigura 42](#page-60-0) – LoginFigura 43 – Registro [de usuários](#page-61-0)

Figura 44 - Preenchimento do formulário de registro de usuári[oFigura 45](#page-62-0) - Formulário [da propostaF](#page-62-0)igura 46 - [Formulário](#page-62-0) do perfilFigura 47 - [Formulário](#page-63-0) de [alteração de senhaF](#page-63-0)igura 48 - Avaliação [da propostaF](#page-63-0)igura 49 - [Formulário](#page-64-0) de [avalição da propostaF](#page-64-0)igura 50 - Atribuição [de propostaF](#page-64-0)igura 51 - [Formulário](#page-66-0) de atribuição de proposta[sFigura 52](#page-66-1) - Lista de aviso[sFigura 53](#page-66-1) - Formulário de aviso[sFigura 54](#page-68-0) – CursosFigura 55 - Autorização [de professores](#page-68-0)[Figura 56](#page-69-0) - Itens da [proposta.](#page-69-0)

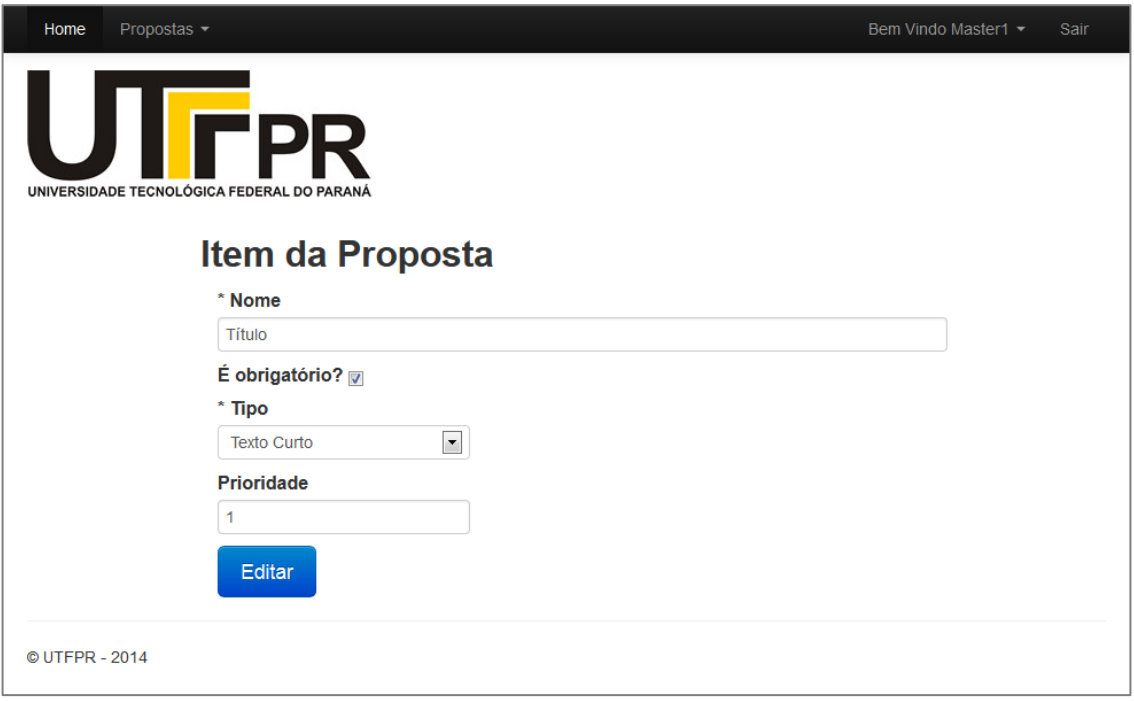

**Figura 38 - Formulário de itens da proposta Fonte: Autoria própria**

## **Activity Inicial**

A Figura 39 - [Activity Inicial.](#page-59-0) Nela é possível visualizar os avisos cadastrados e acessar as outras ferramentas do sistema.

## **Pesquisa de propostas**

A figura 40 demonstra a pesquisa de propostas. Nela é possível pesquisar as propostas cadastradas.

## **Detalhes da proposta**

A figura 41 demonstra os detalhes da proposta.

**Login**

A figura 42 demonstra o login.

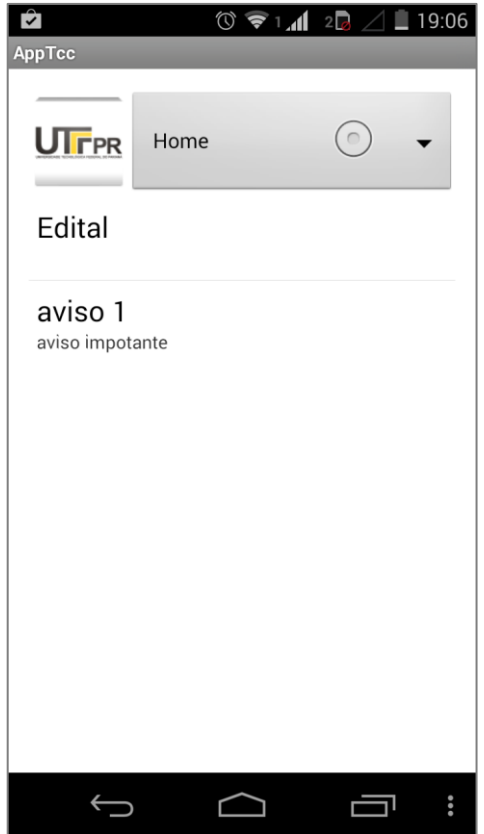

**Figura 39 - Activity Inicial Fonte: Autoria própria**

<span id="page-59-0"></span>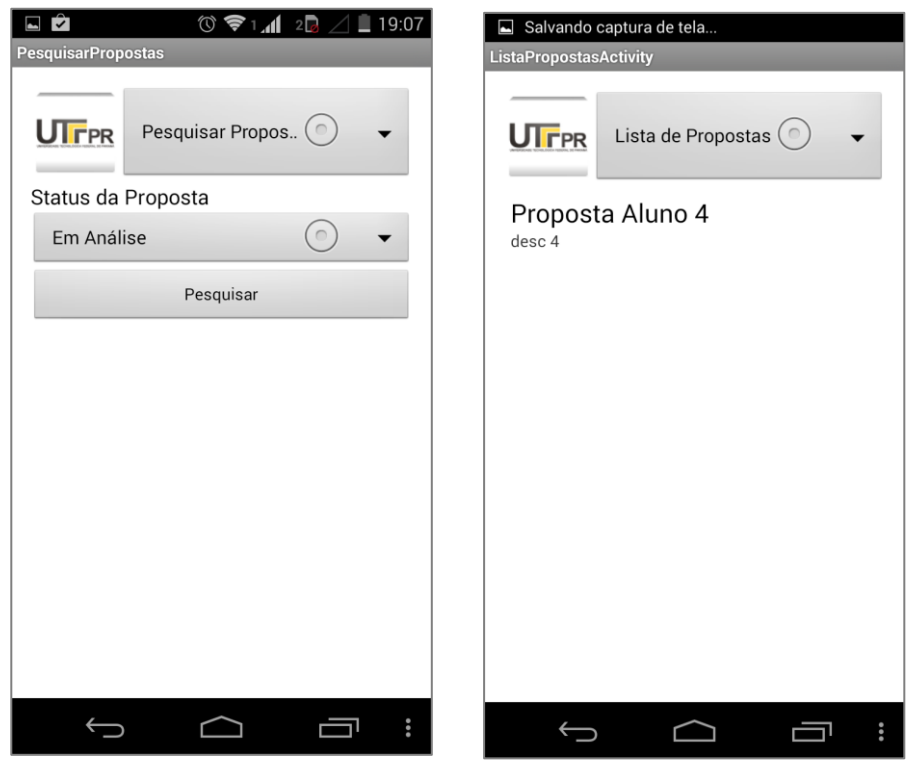

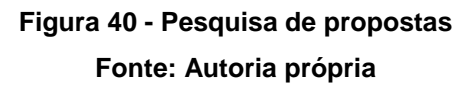

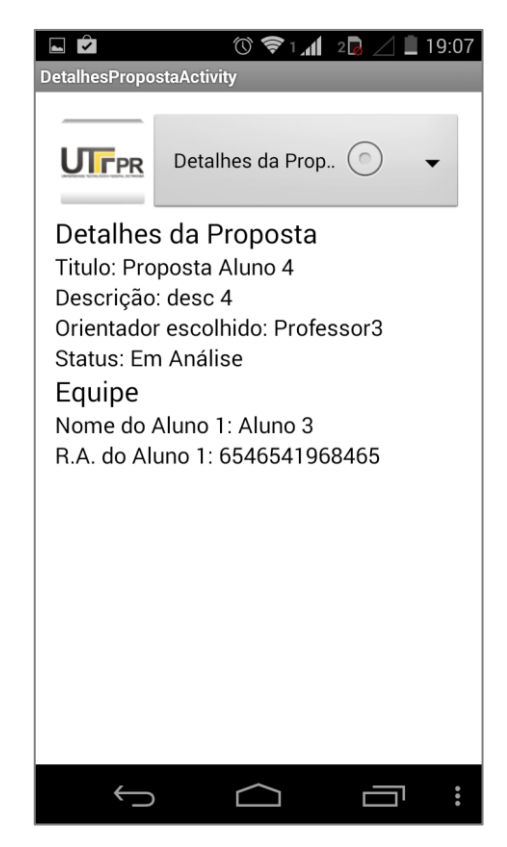

**Figura 41 - Detalhes da proposta Fonte: Autoria própria**

<span id="page-60-0"></span>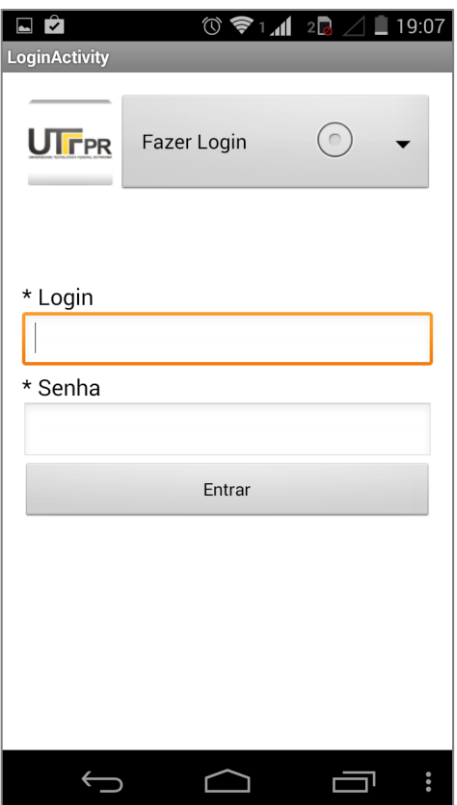

**Figura 42 – Login Fonte: Autoria própria**

# **Registro**

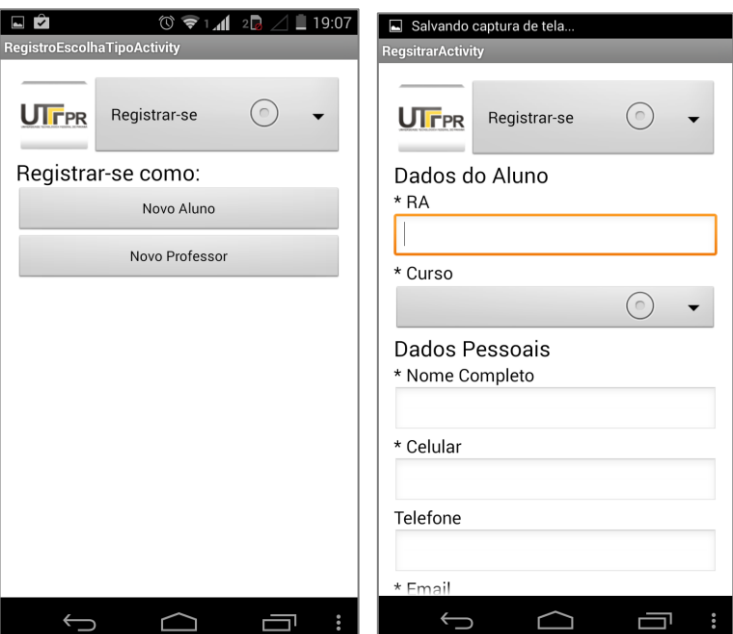

A figura 43 demonstra o registro de usuários.

**Figura 43 – Registro de usuários Fonte: Autoria própria**

<span id="page-61-0"></span>A figura 44 demonstra o preenchimento do formulário de registro de usuário.

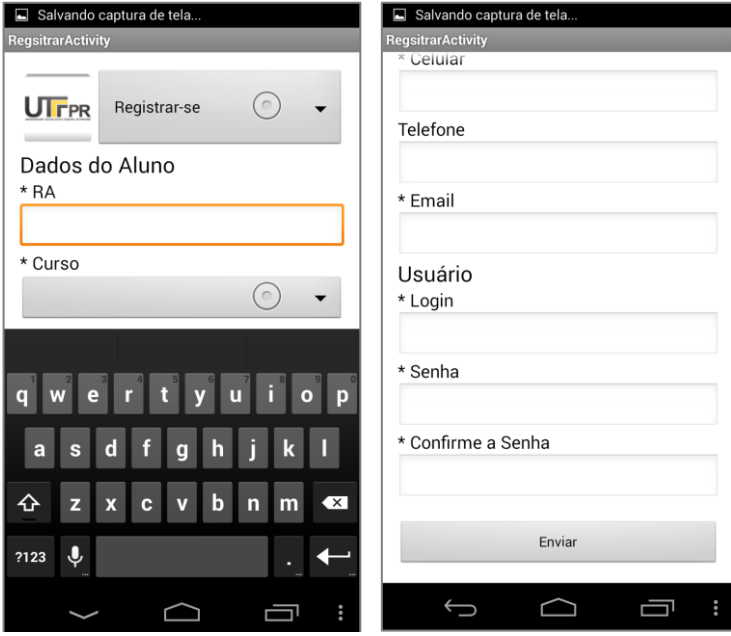

**Figura 44 - Preenchimento do formulário de registro de usuário Fonte: Autoria própria**

## **Formulário da proposta**

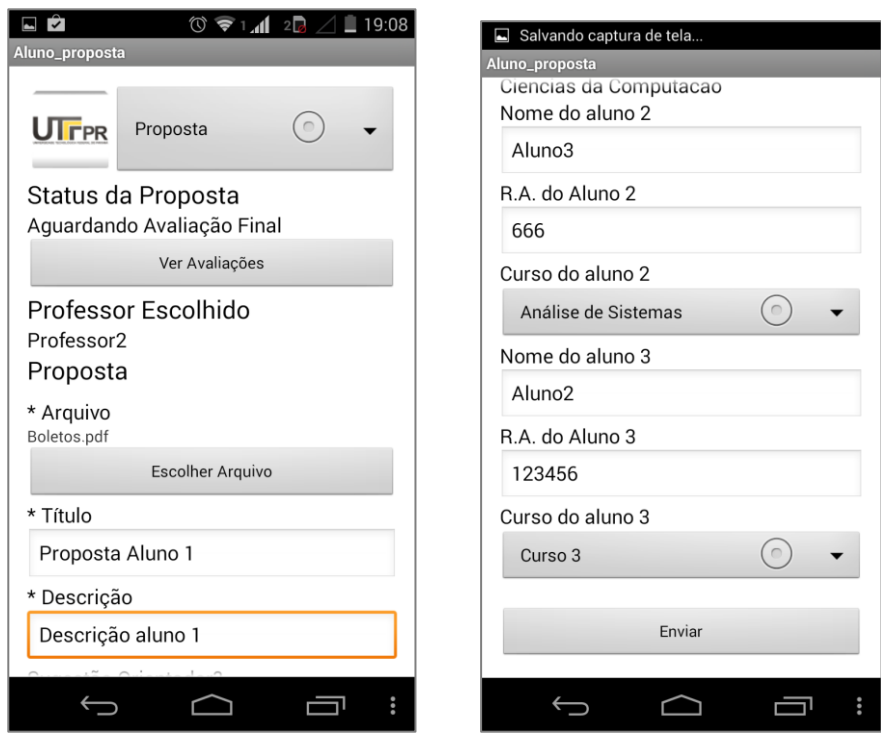

A figura 45 demonstra o formulário da proposta.

**Figura 45 - Formulário da proposta Fonte: Autoria própria**

## <span id="page-62-0"></span>**Formulário do perfil**

A figura 46 demonstra o formulário do perfil. Neste tela qualquer usuário pode alterar seus dados pessoais.

## **Formulário de alteração de senha**

A figura 47 demonstra o formulário de alteração de senha. Neste formulário o qualquer usuário pode alterar sua própria senha.

## **Avaliação da proposta**

A figura 48 demonstra a avaliação da proposta. Com esta ferramenta é possível baixar a proposta do aluno assim como avalia-la. A figura 49 demonstra o restante do formulário de avalição da proposta.

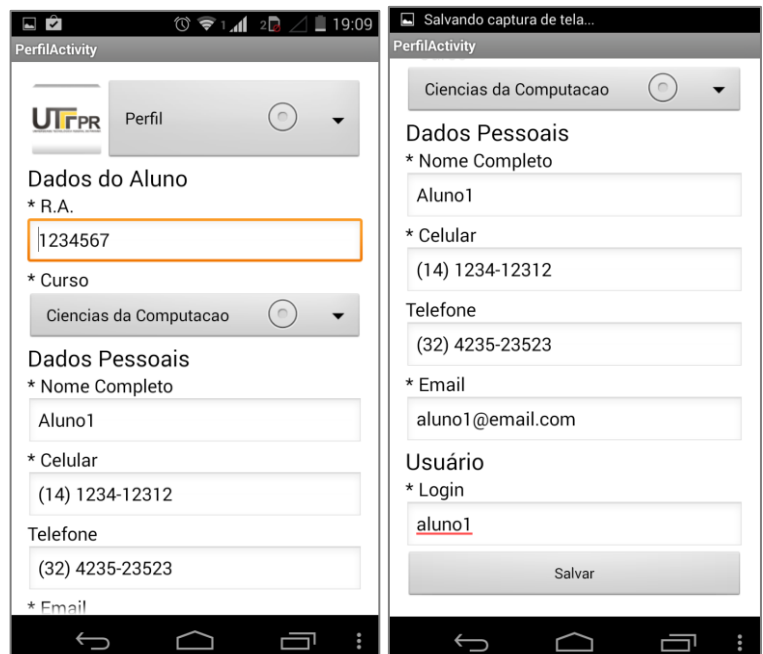

**Figura 46 - Formulário do perfil**

**Fonte: Autoria própria**

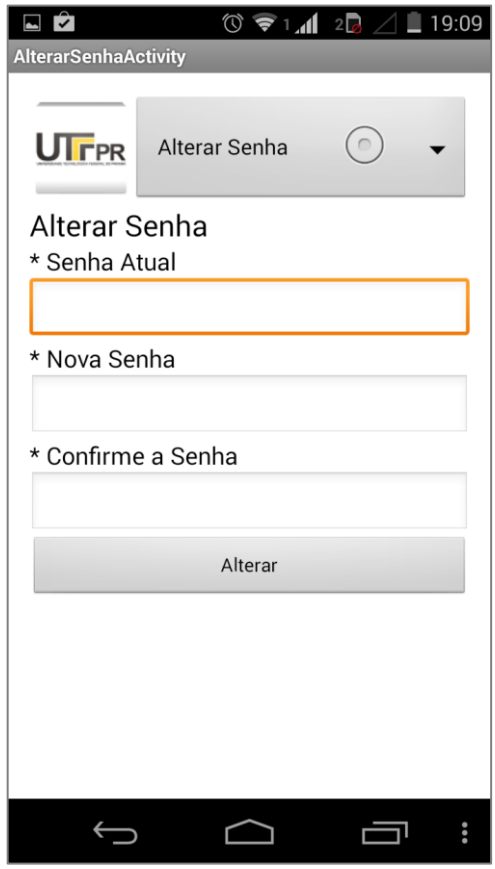

<span id="page-63-0"></span>**Figura 47 - Formulário de alteração de senha Fonte: Autoria própria**

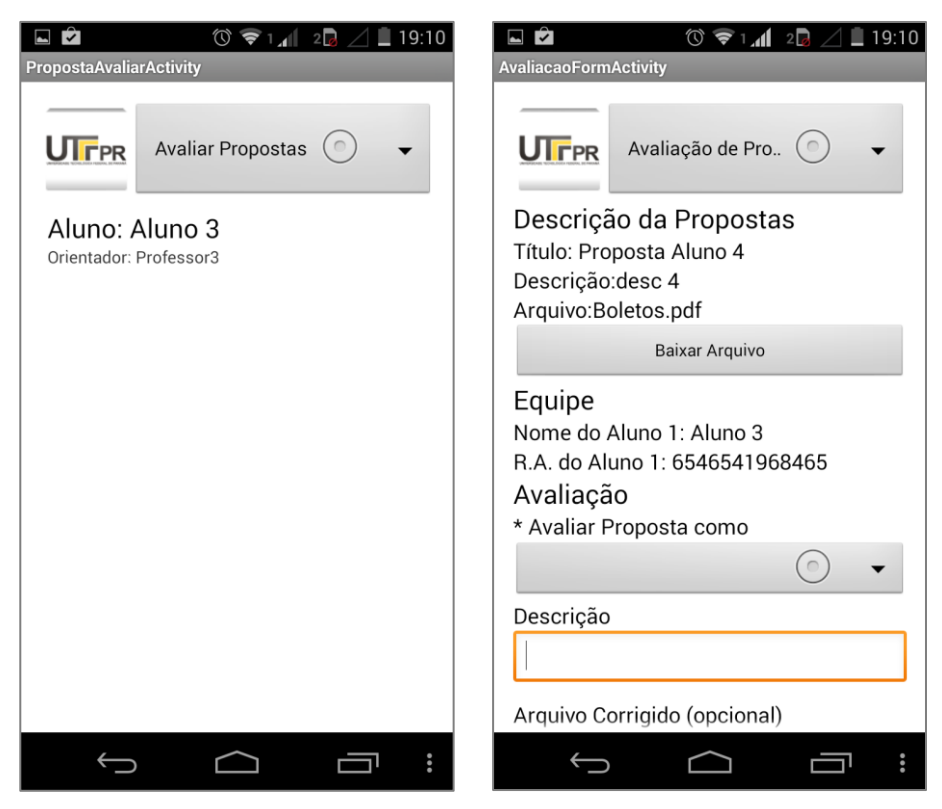

**Figura 48 - Avaliação da proposta**

<span id="page-64-0"></span>**Fonte: Autoria própria**

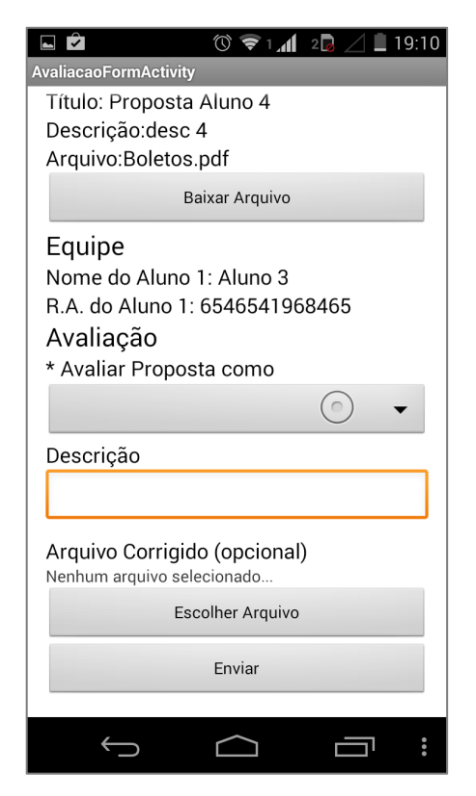

**Figura 49 - Formulário de avalição da proposta Fonte: Autoria própria**

#### **Atribuição de propostas**

A figura 50 demonstra a ferramenta de atribuição de propostas. Com ela é possível atribuir propostas à banca e seu orientador. A figura 51 demonstra o restante do formulário de atribuição de propostas.

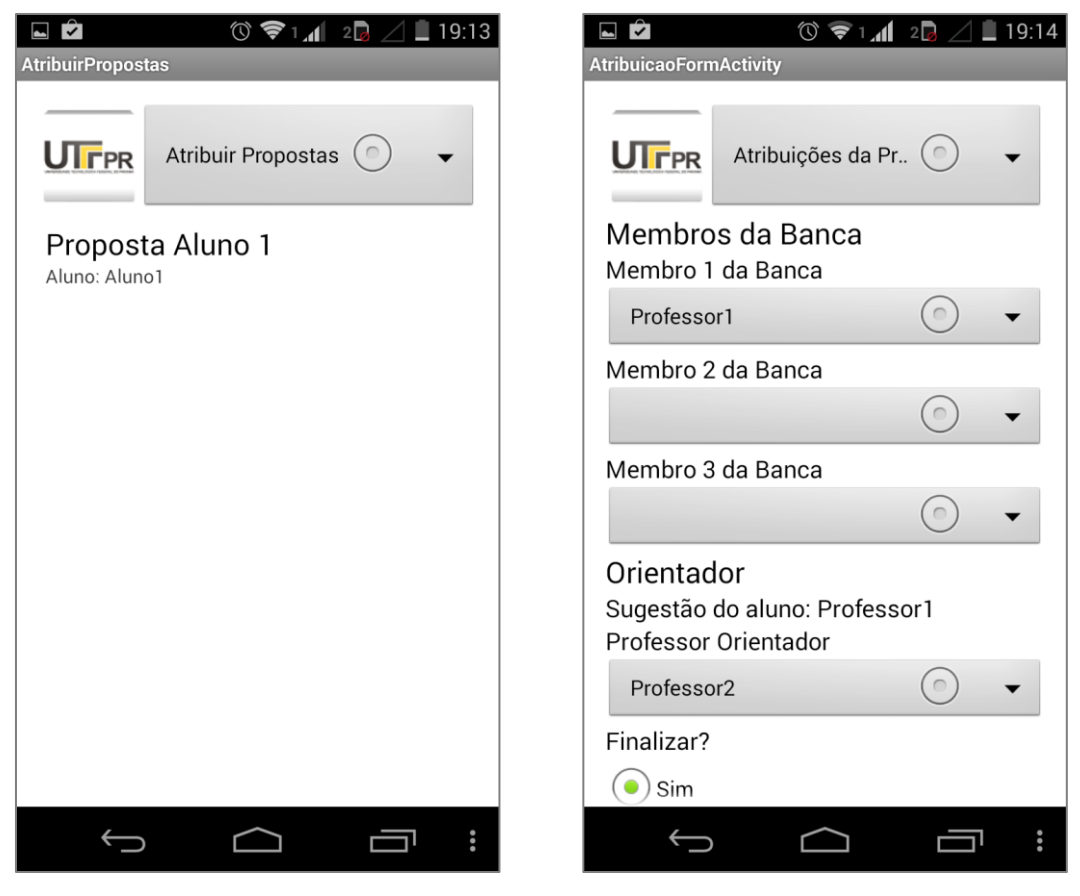

**Figura 50 - Atribuição de proposta Fonte: Autoria própria**

## **Avisos**

A figura 52 demonstra a lista de avisos. A clicar no rodapé, no botão de opções o aplicativo exibe o botão "Novo Aviso" que permite cadastrar novos avisos. Ao pressionar um aviso é possível editá-lo.

A figura 53 demonstra o formulário de avisos. Nele é possível cadastrar e editar avisos.

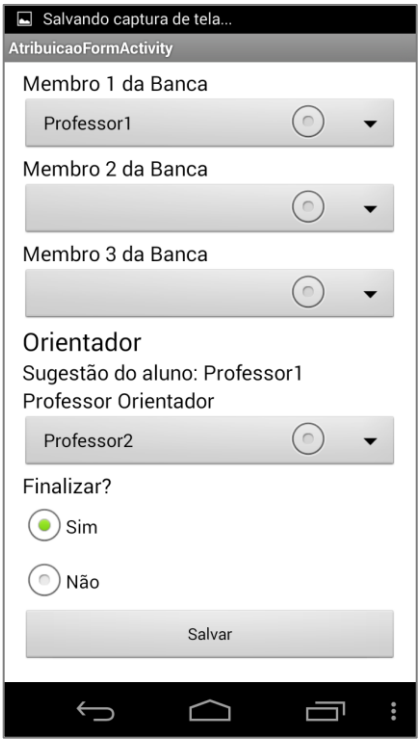

<span id="page-66-1"></span><span id="page-66-0"></span>**Figura 51 - Formulário de atribuição de propostas Fonte: Autoria própria**

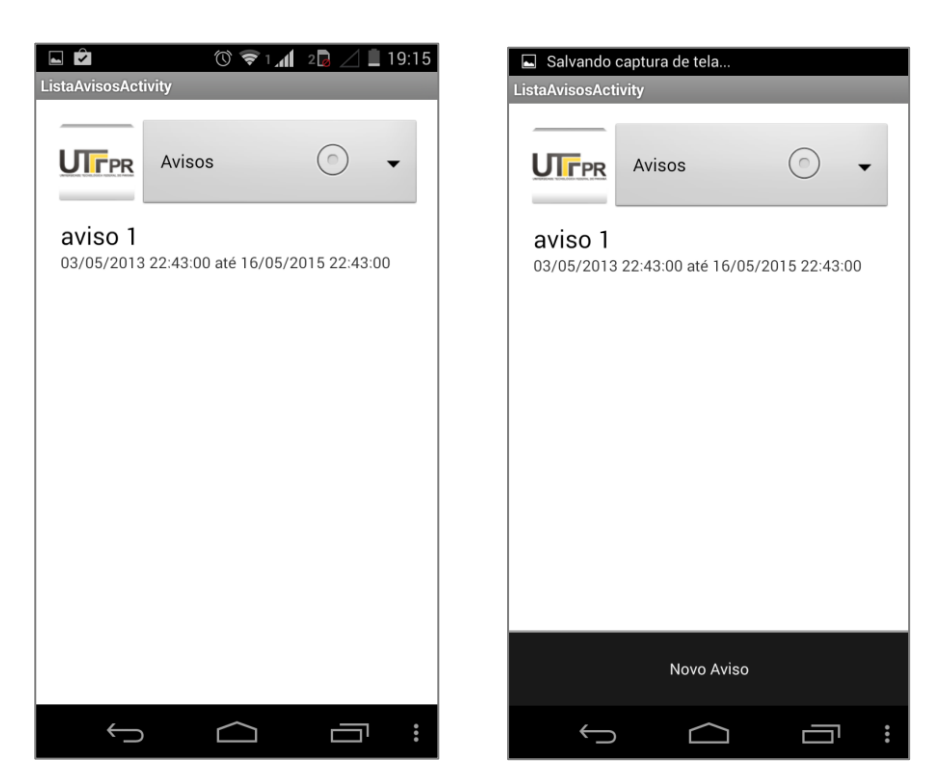

**Figura 52 - Lista de avisos Fonte: Autoria própria**

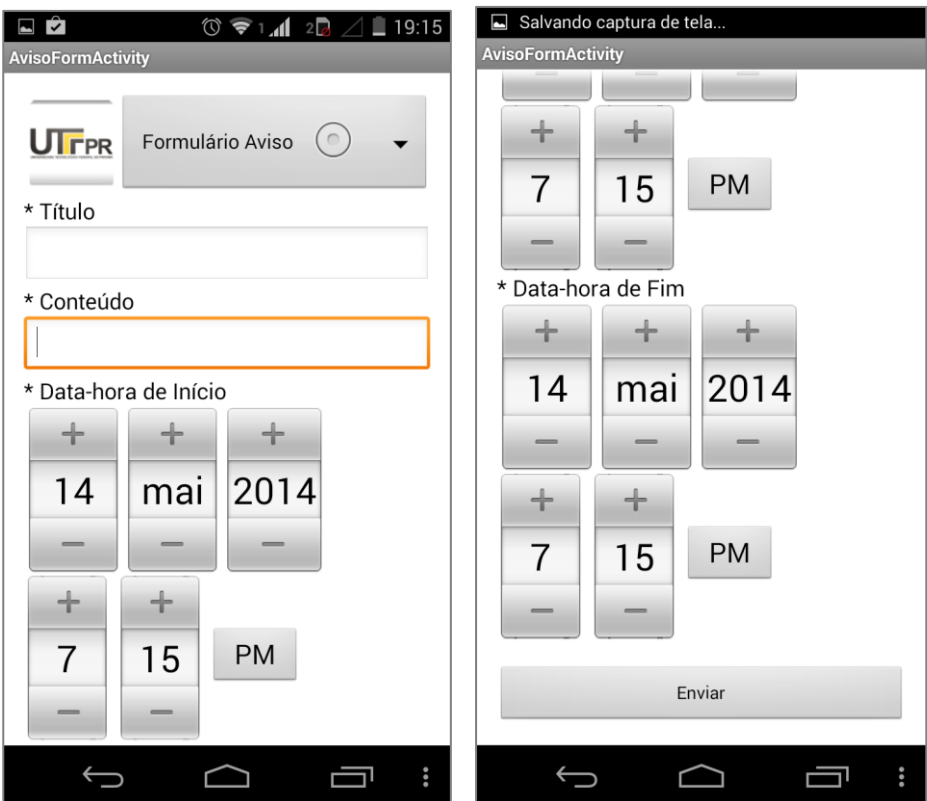

**Figura 53 - Formulário de avisos Fonte: Autoria própria**

## **Cursos**

A figura 54 demonstra a ferramenta de cursos. Com ela é possível cadastrar e editar cursos.

# **Autorização de professor**

A figura 55 demonstra a ferramenta de autorização de professores. Ao pressionar um professor, o aplicativo exibe duas destas opções:

- Autorizar: que permite autorizar professores;
- Tornar Responsável: que permite tornar professores responsáveis;
- Desautorizar: que permite retirar a autorização do professor;
- Tornar comum: que permite mudar a permissão de um professor responsável e torna-lo comum.

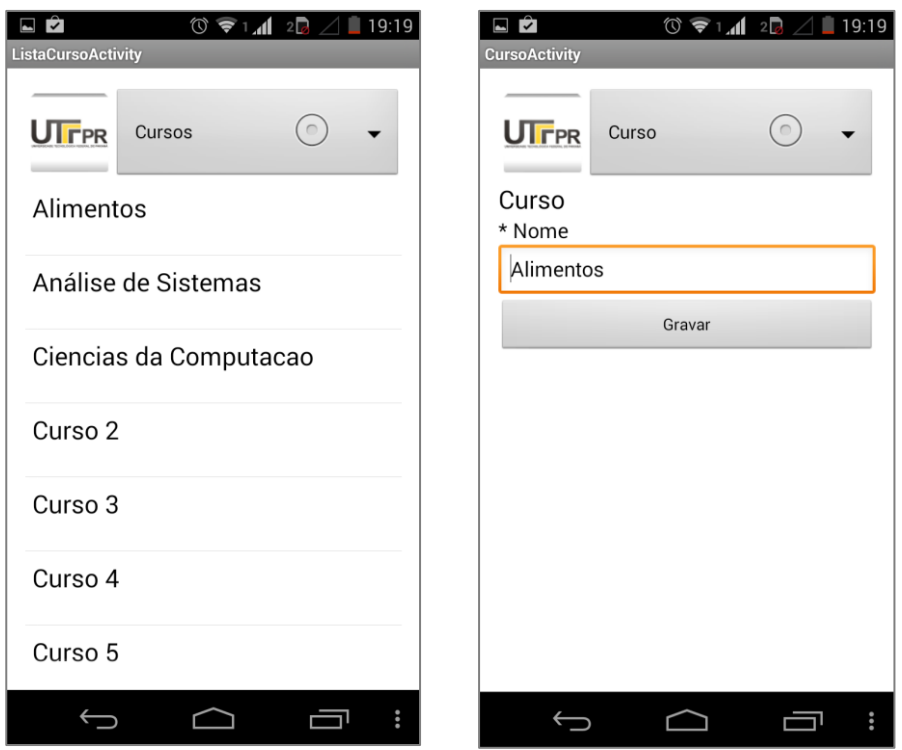

**Figura 54 – Cursos Fonte: Autoria própria**

<span id="page-68-0"></span>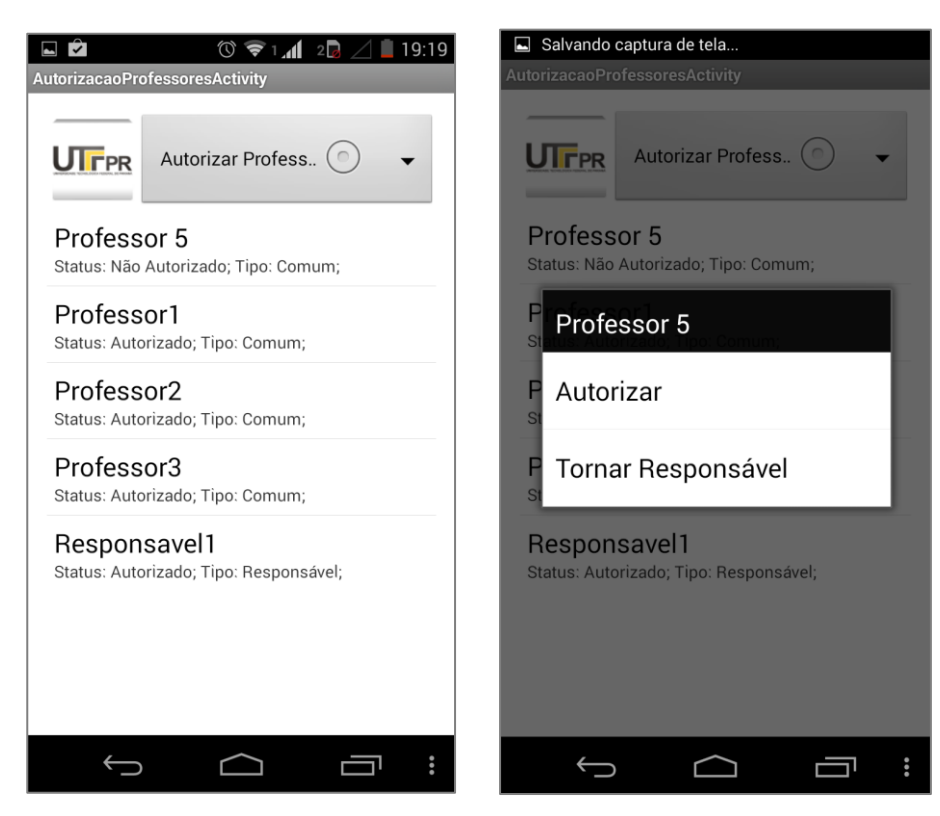

**Figura 55 - Autorização de professores Fonte: Autoria própria**

# **Itens da proposta**

<span id="page-69-0"></span> $\bigcup$ 

A figura 56 demonstra a ferramenta de itens da proposta. Nela é possível cadastrar e editar itens da proposta.

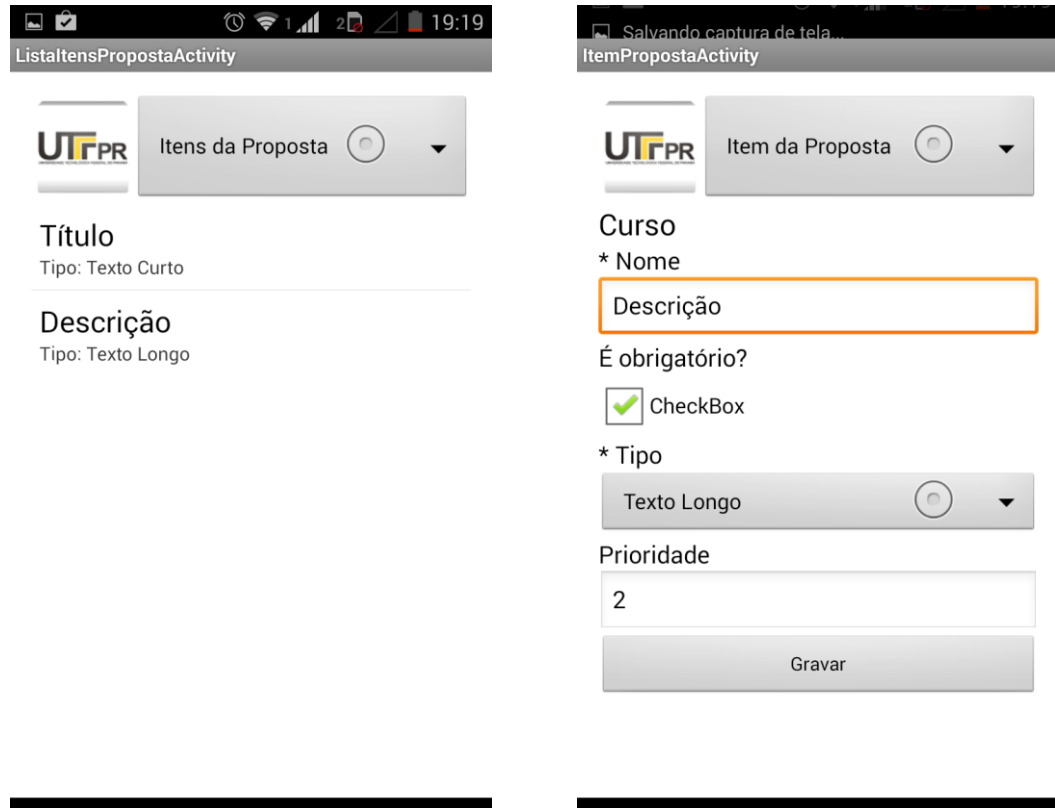

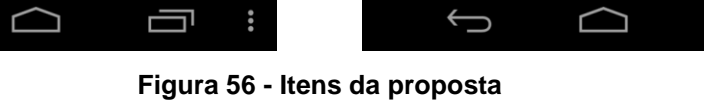

**Fonte: Autoria própria**

Ų

÷

#### **5 CONCLUSÃO**

Nesta seção são apresentadas as conclusões obtidas com a finalização o sistema de controle de propostas desenvolvido para este trabalho de conclusão de curso.

## 5.1 RESULTADOS

O sistema foi desenvolvido com sucesso para *web* e para dispositivos móveis. O objetivo esperado foi atingido e todas as funcionalidades necessárias para que o sistema possa funcionar adequadamente seguindo o fluxo correto de submissão foram criadas.

Com este sistema, os alunos poderão se cadastrar e enviar suas propostas facilmente e em poucos passos. As interfaces das ferramentas são intuitivas e autoexplicativas, por isso, os professores poderão gerenciar e avaliar estas propostas sem grandes dificuldades.

As funcionalidades do sistema *web* foram construídas de forma a serem semelhantes ao do sistema móvel. Portanto, é possível realizar as mesmas ações em ambos os meios de acesso.

Os sistemas *web* e móvel foram sincronizados corretamente, e qualquer alteração feita em um dos dois, automaticamente atualiza o outro. A forma como foram programados os sistemas também evita travamentos e o usuário pode utilizálos sem grandes demoras no tempo de execução e resposta do servidor.

#### 5.2 MELHORIAS FUTURAS E DIFICULDADES

O conhecimento explicado neste trabalho possibilita que novos sistemas integrados possam ser desenvolvidos tanto para dispositivos móveis cujo sistema operacional for Android, quanto para *web.*

As maiores dificuldades durante este planejamento foram definir em quais momentos do fluxo deveriam ser enviados *e-mails* e também o que deveria ser feito

após a avaliação da proposta nos casos em que o aluno deveria refazê-la ou corrigila.

Também foram encontradas dificuldades para criar uma classe que implementasse a comunicação entre o *web service* e o aplicativo, principalmente para envio e recebimento de arquivos.

## 5.3 TRABALHOS FUTUROS

Este sistema abre espaço para o desenvolvimento de novos trabalhos como os listado abaixo:

- Melhoria no *design* do aplicativo Android;
- Criação da integração deste sistema com *gateways* de SMS. Isto possibilitaria que os mesmos avisos que são enviados por e-mail possam ser enviados por SMS.
- Criação do mesmo sistema para outros sistemas operacionais de dispositivos móveis como iOS.
- A segurança das transferências de dados entre o *gateway* e os dispositivos móveis pode ser melhorada se for desenvolvido um meio para criptografia de dados.
## **REFERÊNCIAS**

APACHE, Software Foundation. Maven Repository Center. Disponível em: <http://maven.apache.org/repository/>. Acesso em: 14 mar. 2014.

DAL MORO, Tharcis; DORNELES, Carina; REBONATTO, Marcelo Trindade. Web services WS-\* versus web services REST. **Revista de Iniciação Cientifica**, v. 11, n. 1, 2011.

DEITEL, H. M.; DEITEL, P. J. **Java™ Como Programar**. 4. ed. Porto Alegre: Bookman, 2003.

DOS SANTOS FILHO, Walter. **Introdução ao Apache Maven**. Belo Horizonte, 2008.

FIGUEIREDO, Luis Gustavo; FONSECA, Matheus Augusto Sousa. Software Livre para handset, o Google Android. Em: **Anais do Congresso Nacional Universidade, EAD e Software Livre**. 2012.

FONSECA, Rúben; SIMOES, Alberto. **Alternativas ao XML: YAML e JSON**. 2007.

GOMES, Fábio de Jesus Lima et al. Desenvolvimento de Aplicações para Plataforma Google Android. **Anais do V ENUCOMP 2012**, Parnaíba, PI, 12 a 14 de novembro de 2012.

GOOGLE. Android SDK. Disponível em: <http://developer.android.com/sdk/index.html?hl=sk>. Acesso em: 05 mar. 2014. LECHETA, Ricardo R. **Google Android - 3ª Edição: Aprenda a criar aplicações para dispositivos móveis com o Android SDK.** São Paulo: Novatec, 2011.

LOBO, Edson Junio Rodrigues. **Curso prático de Mysql.** São Paulo: Digerati Books, 2008.

MENÉNDEZ, Andrés Ignácio Martínez. **Uma ferramenta de apoio ao desenvolvimento de Web Services**. Dissertação de Mestrado, Universidade Federal de Campina Grande, curso de Pós-Graduação em Informática, 2002.

PEREIRA, Lúcio Camilo Oliva; SILVA, Michel Lourenço da. **Android™ para desenvolvedores.** Rio de Janeiro: Brasport, 2009.

WELLING, Luke; THOMSOM, Laura. **PHP and MySQL Web Development.** United States: Sams Publishing, 2003.